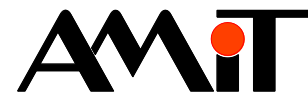

# Komunikace v síti ARION – definice tabulkou

**Abstrakt**

Realizace komunikační sítě rozšiřujících modulů definovaných pomocí tabulky.

<span id="page-0-0"></span>Autor: Jiří Palát, Zbyněk Říha Dokument: ap0025\_cz\_03.pdf

#### **Příloha**

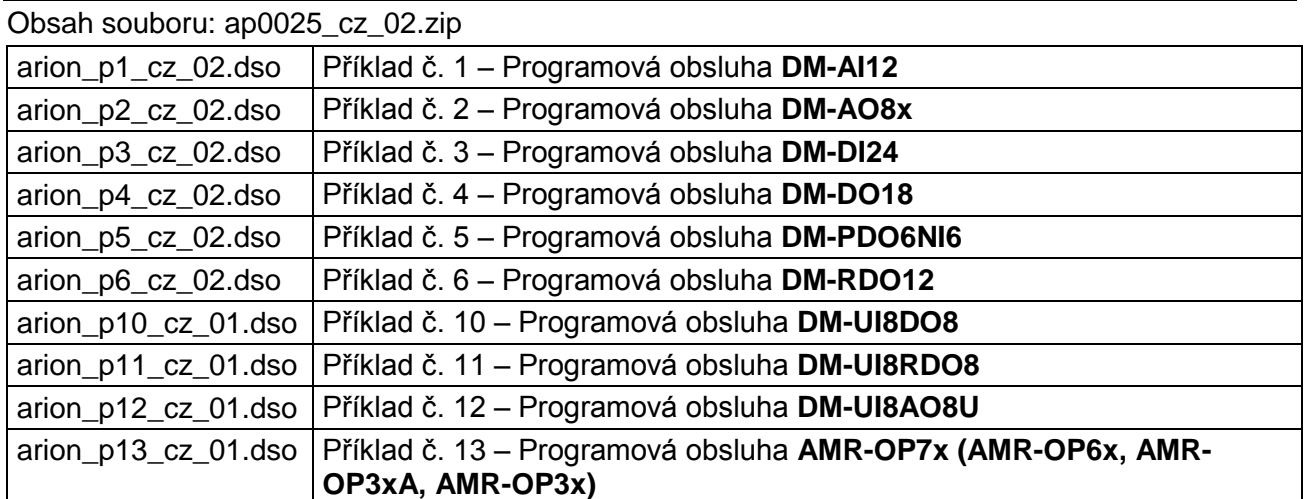

**Copyright (c) 2015, AMiT® , spol. s r.o.** www.amit.cz

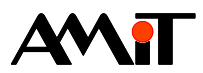

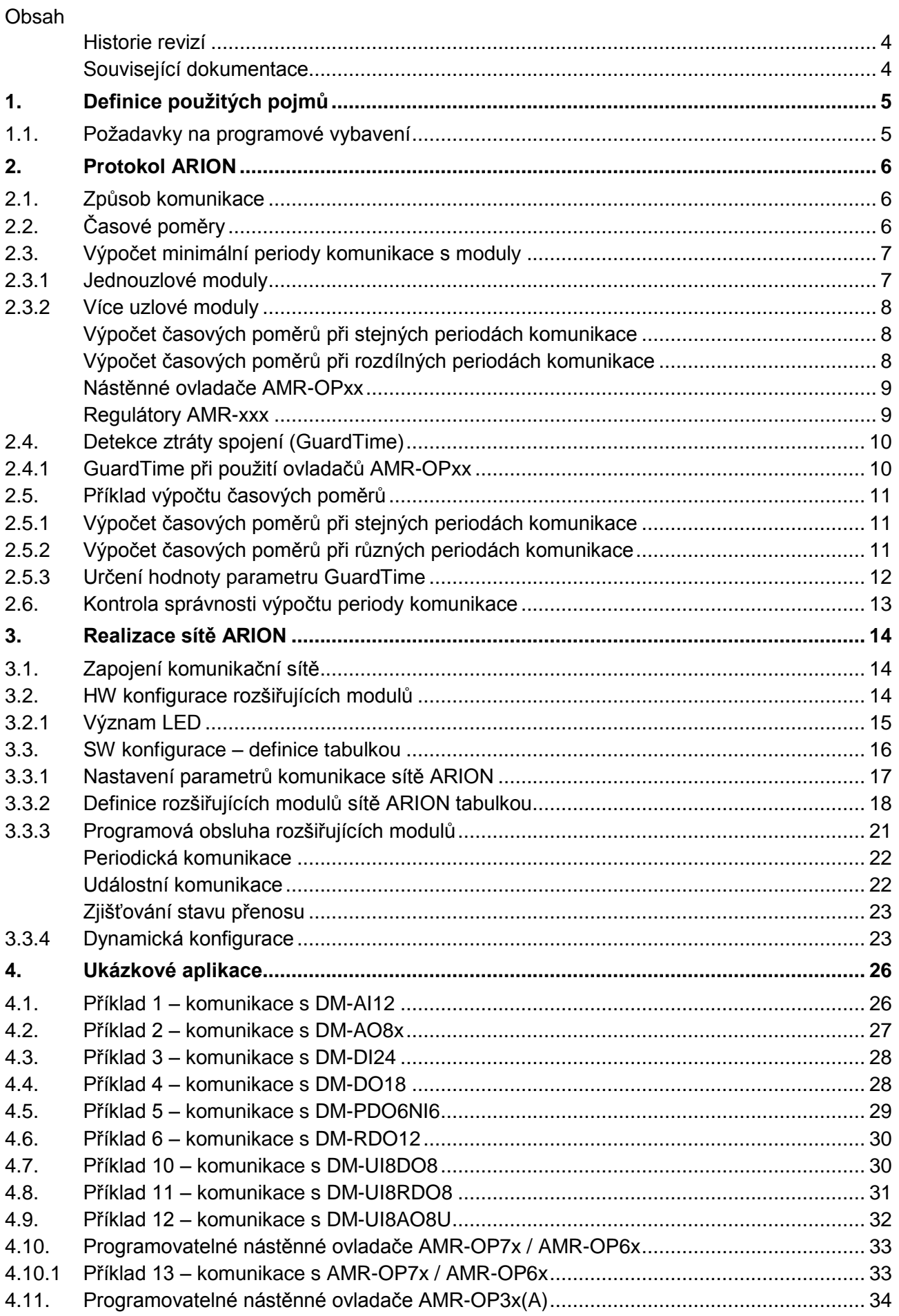

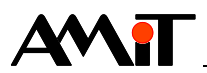

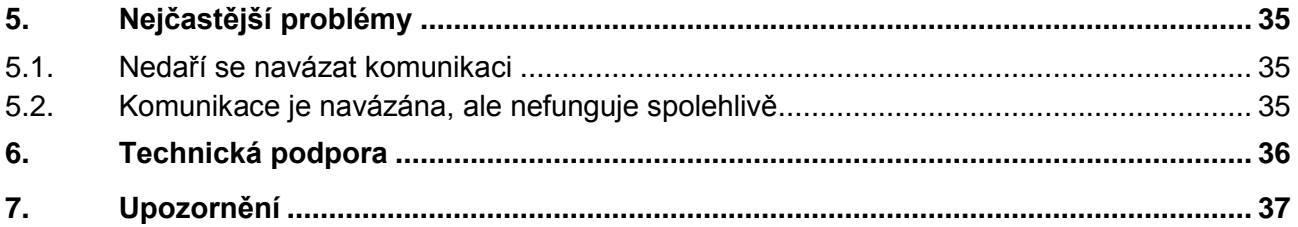

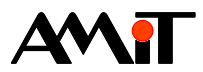

#### **Historie revizí**

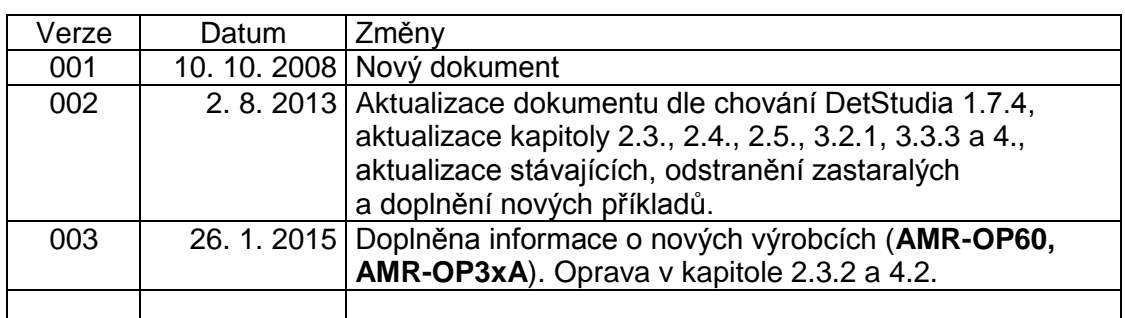

#### **Související dokumentace**

- 1. Nápověda k části PseDet vývojového prostředí DetStudio soubor: Psedet\_cs.chm
- 2. Katalogové listy k modulům **DM-xxx** soubory: dm-xxx\_d\_cz\_xxx.pdf
- 3. Návod na obsluhu k **AMR-OP70/xx** soubor: amr-op70xx\_g\_cz\_xxx.pdf
- 4. Návod na obsluhu k **AMR-OP60/xx** soubor: amr-op60xx\_g\_cz\_xxx.pdf
- 5. Návod na obsluhu k **AMR-OP3x** soubor: amr-op3x\_g\_cz\_xxx.pdf
- 6. Návod na obsluhu k **AMR-OP3xA** soubor: amr-op3xa\_g\_cz\_xxx.pdf
- 7. Technická příručka k protokolu ARION soubor: arion\_ms\_cz\_xxx.pdf
- 8. Aplikační poznámka AP0002 Komunikace v síti MP-Bus soubor: ap0002\_cz\_xx.pdf
- 9. Aplikační poznámka AP0016 Zásady používání RS485 soubor: ap0016\_cz\_xx.pdf
- 10. Aplikační poznámka AP0017 Čítačové vstupy, měření otáček/impulsů soubor: ap0017\_cz\_xx.pdf
- 11. Aplikační poznámka AP0028 Zařízení OpenTherm v síti ARION soubor: ap0028\_cz\_xx.pdf
- 12. Aplikační poznámka AP0038 Použití digitálních výstupů jako frekvenční nebo impulsní soubor: ap0038\_cz\_xx.pdf

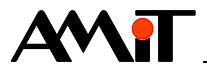

# **1. Definice použitých pojmů**

#### **Moduly DM-xxx**

Moduly umožňující, prostřednictvím komunikační sítě ARION, rozšířit počet vstupů a výstupů řídicího systému.

#### **Programovatelné nástěnné ovladače AMR-OPxx**

Programovatelné nástěnné ovladače **AMR-OP7x**, **AMR-OP6x**, **AMR-OP3x a AMR-OP3xA** komunikující v síti ARION, které slouží k měření teploty prostoru, nastavení požadavku korekce teploty, nastavení režimů a dalších parametrů (dle typu ovladače a firmware v ovladači).

#### **DetStudio**

Vývojové prostředí firmy AMiT, které slouží pro parametrizaci řídicích systémů. Toto prostředí je volně ke stažení na [www.amit.cz.](http://www.amit.cz/)

#### **RS485**

Je poloduplexní sériová sběrnice umožňující komunikaci více jednotek na jednom signálovém páru. Více informací nalezete v dokumentu AP0016 – Zásady používání RS485.

#### **Síť**

Souhrnné označení technických prostředků, které realizují spojení a výměnu informací mezi připojenými zařízeními.

#### **Signál**

Digitální / analogový vstup či výstup.

#### **Datový typ**

Definuje druh skupiny signálů. V síti ARION je možné přenášet různé datové typy: analogové vstupy AI, analogové výstupy AO, digitální vstupy DI, digitální výstupy DO a data speciálního typu Spec.

#### **Uzel**

Definuje signály jednoho datového typu rozšiřujícího modulu na síti ARION. Každý rozšiřující modul sítě ARION může být definován jedním nebo několika uzly. Podle toho se rozlišují jednouzlové a více uzlové moduly.

# **1.1. Požadavky na programové vybavení**

Definice sítě ARION tabulkou, popisovaná v této aplikační poznámce, je možná ve vývojovém prostředí DetStudio od verze 1.0.76 a podmínkou je operační systém NOS od verze 3.50.

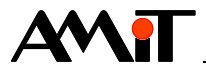

# **2. Protokol ARION**

ARION je komunikační protokol pro komunikaci řídicích systémů firmy AMiT s rozšiřujícími V/V moduly. Pomocí těchto rozšiřujících V/V modulů lze navýšit počet vstupů/výstupů (jak číslicových tak analogových) řídicího systému. Maximální počet rozšiřujících modulů připojených do jedné komunikační sítě je 63, čímž lze dosáhnout rozšíření řídicího systému např. až o 1512 číslicových (63 × **DM-DI24**) nebo až o 756 analogových vstupů (63 × **DM-AI12**), moduly lze libovolně kombinovat.

Protokol ARION je sériový poloduplexní protokol a z toho vyplývají jistá omezení. Při vzrůstajícím počtu připojených zařízení narůstají časové nároky na přenos dat z/do modulů a tomu odpovídá i prodlužující se perioda možné komunikace s připojenými moduly. Výpočet minimální periody, se kterou je možné komunikovat s připojenými moduly, je uveden níže.

# **2.1. Způsob komunikace**

Komunikace s rozšiřujícími moduly v síti ARION je možná dvěma způsoby:

- **periodická** řeší operační systém NOS automaticky, ke vstupům/výstupům se přistupuje pomocí SW modulů podobně jako u vstupů/výstupů přímo na systému, perioda komunikace se zadává v definiční tabulce.
- **událostní** vlastní přenos je vyvoláván v aplikačním programu na základě požadavku.

# **2.2. Časové poměry**

Po restartu řídicího systému se nejprve komunikační síť inicializuje. Při inicializaci řídicí systém posílá do jednotlivých modulů informace o režimech komunikace, a čeká na jejich odpověď. Pokud odpověď nedostane, označí daný modul jako nepřipojený. Po inicializaci se provádí vlastní komunikace s moduly v síti ARION.

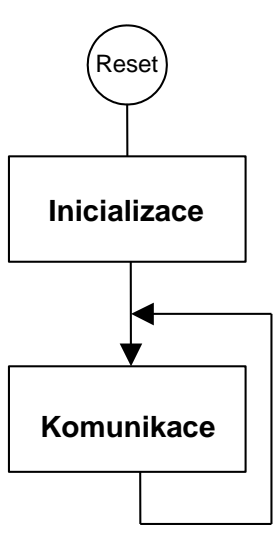

Obr. 1 - Posloupnost činností v síti ARION po restartu řídicího systému

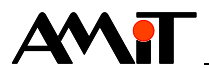

# <span id="page-6-0"></span>**2.3. Výpočet minimální periody komunikace s moduly**

Vzhledem k tomu, že ARION je sériový komunikační protokol, trvá komunikace s moduly delší dobu než při obsluze vstupů/výstupů přímo na řídicím systému. Minimální doba pro obsluhu vstupů/výstupů na rozšiřujících modulech, se kterou je nutno kalkulovat při realizaci komunikační sítě, je uvedena dále.

Rozšiřující V/V moduly mají jeden nebo více typů vstupů/výstupů, podle toho se liší doba komunikace s jednotlivými moduly. Podrobné údaje o jednotlivých modulech naleznete v nápovědě PseDet prostředí DetStudio.

#### *Poznámka*

*Při použití modulu ARI\_Select, je vhodné vzít ve všech uvedených výpočtech v úvahu pouze ty moduly sítě ARION, které jsou pro danou konfiguraci vybrány. Tyto výpočty je nutné provést pro všechny možné konfigurace (dle použití modulu ARI\_Select). Za minimální periodu komunikace je pak možné dosadit nejdelší vypočtený čas. Pokud je to možné, doporučujeme dosadit alespoň jeho dvojnásobek.* 

## **2.3.1 Jednouzlové moduly**

Jednouzlové moduly jsou takové, které mají pouze jeden typ vstupů/výstupů (např. **DM-DO18**, **DM-AI12**, atd.) Minimální doporučená perioda komunikace s jednouzlovými moduly je uvedena v následující tabulce:

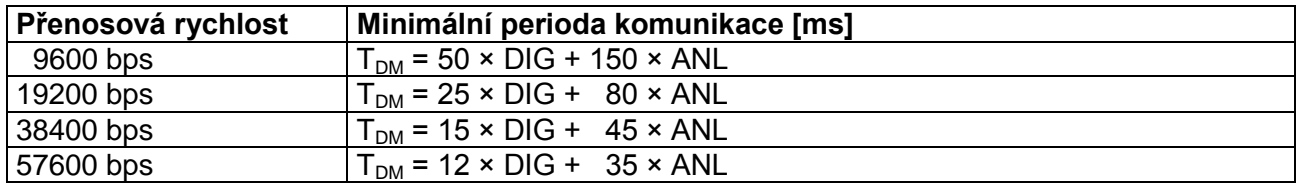

#### **Minimální perioda pro jednouzlové moduly**

Kde DIG je počet rozšiřujících modulů zpracovávajících číslicový signál a ANL je počet rozšiřujících modulů zpracovávajících analogový signál.

Takto vypočítaný údaj je minimální možná perioda komunikace (parametr PeriodXX v definiční tabulce Arion), ve které se obsluhuje síť připojených modulů. Při zkrácení této periody nelze zaručit správnou funkci připojených rozšiřujících modulů. Ideální je, když použitá perioda komunikace je delší než takto vypočtená hodnota.

Výchozí hodnoty přednastavené v DetStudiu jsou stanoveny následovně:

- ◆ DI 2000 ms
- ◆ DO 2000 ms
- AI 2000 ms
- ◆ AO 2000 ms

Pokud jsou vyžadovány jiné hodnoty, lze toto výchozí nastavení změnit, případně lze změnit hodnotu pro konkrétní rozšiřující modul přímo v definiční tabulce. Perioda komunikace definovaná tabulkou může být pro každý modul různá.

#### *Poznámka*

*Výpočet se provádí pro všechny typy uzlů nadefinovaných rozšiřujících modulů, které se mají přenášet, tj. mají hodnotu parametru PeriodXX nenulovou. Vypočtená minimální doba periody komunikace musí být dodržena ve všech definovaných uzlech, jinak může při komunikaci docházet ke ztrátě požadavků a nekorektní činnosti.*

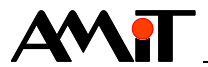

## **2.3.2 Více uzlové moduly**

Více uzlové moduly jsou takové moduly, které mají více typů vstupů/výstupů. Jedná se o:

- ◆ Moduly typu **DM-xxx** s více vstupy/výstupy(např. **DM-PDO6NI6**, **DM-UI8DO8**, atd.).
- ◆ Programovatelné regulátory **AMR-xxx** (např. **AMR-OPxx**, **AMR-RTVxx**, atd.).

U více uzlových modulů lze pak zvolit jeden z následujících způsobů komunikace:

- Všechny kanály se komunikují se stejnou periodou.
- ◆ Analogové kanály mají rozdílnou periodu komunikace od kanálů digitálních.

Speciální kapitolou je pak komunikace s produkty typu **AMR-OPxx** (ve kterých je zaveden firmware firmy AMiT, nebo typová aplikace, která pracuje s tzv. registry v síti ARION), případně obecně komunikace s regulátory **AMR-xxx**, které pracují s tzv. registry.

#### **Výpočet časových poměrů při stejných periodách komunikace**

Minimální doporučená perioda komunikace s více uzlovými moduly se určuje stejným způsobem jako u jednouzlových modulů, ale pro každý modul je nutno započítat všechny typy vstupů/výstupů.

Např. **DM-PDO6NI6** má digitální výstupy a analogové vstupy. Digitální výstupy lze využít jako klasické DO (počítá se ve vzorci jako parametr DIG) nebo jako PDO (počítá se ve vzorci jako parametr ANL). Při použití digitálních výstupů jako klasické DO bude minimální doba komunikace s tímto modulem pro rychlost 19200 bps:

 $T_{DM}$  = 25 × 1 + 80 × 1 = 105 ms

Komunikace s jednotlivými typy vstupů/výstupů nemusí být stejná, např. je možné číslicové výstupy zapisovat s periodou 500 ms a analogové vstupy číst s periodou 2 s.

#### **Výpočet časových poměrů při rozdílných periodách komunikace**

V praxi může být často výhodné (a v případě regulátorů **AMR-xxx**, které využívají tzv. registry, nebo ovladačů **AMR-OPxx** s firmware od firmy AMiT je to přímo doporučeno – viz následující kapitola) rozdělit periodické komunikace do dvou skupin s různými požadavky na četnost přenosů dat. Časové poměry se v takovém případě určují následujícím postupem.

- 1. Rozdělí se všechny periodické přenosy v síti do dvou skupin. Jedna skupina (zpravidla digitální signály) se bude přenášet s kratší periodou  $T_1$  (tzn. rychleji), druhá skupina (zpravidla analogové signály, ne nutně všechny) se bude přenášet s delší periodou  $T_2$  (tzn. pomaleji).
- 2. Určí se žádaný poměr mezi periodami  $T_1$  a  $T_2$  (např. první skupina bude komunikovat pětkrát častěji než druhá). Pro potřeby dalšího výpočtu bude tento poměr označen písmenem P tak, že platí:

 $T_2$  = P ×  $T_1$ 

Hodnota poměru P může být např. 2, 3, 5 nebo 10 – čím vyšší hodnota, tím kratší bude minimální perioda pro signály z první skupiny oproti minimální periodě signálů z druhé skupiny.

3. Pro každou skupinu samostatně se určí minimální perioda komunikace, která by platila ve fiktivním případě, kdy by se v síti komunikovalo pouze s touto skupinou samostatně. Tyto periody budou označeny jako  $T_{S1}$  a  $T_{S2}$ . Určí se postupem z předchozí kapitoly, přičemž do výpočtu  $T_{S1}$  budou zahrnuty pouze uzly a signály z první skupiny (druhá skupina bude vynechána), do výpočtu  $T_{S2}$  budou zahrnuty pouze uzly a signály z druhé skupiny.

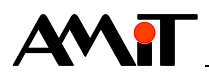

4. Pro minimální periody  $T_1$  a  $T_2$  v reálné situaci, kdy se obě skupiny signálů přenášejí společně na jedné sběrnici, pak platí:

 $T1 = TS1 + TS2 / P$ 

 $T2 = TS1 \times P + TS2$ 

Získaná hodnota  $T_1$  je minimální periodou pro první skupinu uzlů (resp. signálů) na více uzlových uzlech, hodnota  $T_2$  (P-krát delší) je minimální periodou pro uzly (resp. signály) z druhé skupiny. Tyto periody je možné po patřičném zaokrouhlení dosadit do tabulky k uzlům první a druhé skupiny.

#### <span id="page-8-0"></span>**Nástěnné ovladače AMR-OPxx**

Nástěnné ovladače **AMR-OPxx**, ve kterých je zaveden firmware firmy AMiT, nebo typová aplikace, která pracuje s tzv. registry v síti ARION jsou více uzlové moduly, definované digitálními vstupy (DI) a vstupně-výstupními registry (REG). Způsob komunikace s digitálními vstupy je jiný, než je používán u standardních více uzlových modulů a doba komunikace je tedy kratší. Minimální doporučená perioda komunikace s ovladači **AMR-OPxx** je uvedena v následující tabulce:

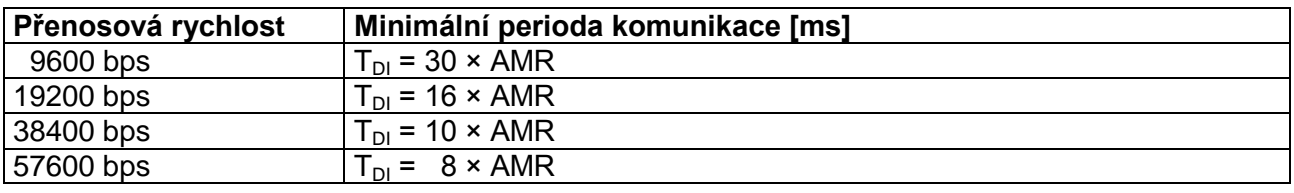

#### **Minimální perioda pro ovladače AMR-OPxx**

Kde AMR je počet ovladačů **AMR-OPxx**. Minimální perioda je dána součtem hodnot minimálních period pro DI.

#### **Regulátory AMR-xxx**

Všechny produkty řady **AMR-xxx** jsou volně programovatelné. Určení minimální periody komunikace je tedy závislé na naprogramovaném způsobu poskytování dat do sítě ARION. Regulátory mohou do sítě ARION data poskytovat:

- pomocí kanálů AI, AO, DI, DO,
- pomocí tzv. registrů v kombinaci s kanálem DI,
- pouze pomocí tzv. registrů.

#### **Využití AI, AO, DI, DO**

Při tomto způsobu poskytnutí dat je nutné při výpočtu postupovat dle výše uvedených kapitol, kde je rozebrána komunikace kanálu AI, AO, DI a DO pro moduly typu **DM-xxx**.

#### **Kombinace registrů s kanálem DI**

Tento způsob komunikace je shodný s postupem uvedeným pro nástěnné ovladače **AMR-OPxx**. Regulátor prostřednictvím kanálu DI informuje o změně v poskytovaných registrech do sítě ARION ze strany regulátoru. Na základě informace o změně jsou pak vyčteny všechny registry. Pro vlastní výpočet se použije tabulka uvedená v kapitole ["Nástěnné ovladače](#page-8-0) **AMR-OPxx**". Maximální počet registrů, které lze v regulátoru nadefinovat je 9.

#### **Využití samostatných registrů**

Při tomto způsobu poskytnutí dat je nutné do výpočtu zahrnout jak počet regulátorů v síti ARION tak počet registrů (REG), nadefinovaných v regulátoru. Maximální počet registrů, které lze v regulátoru nadefinovat je 9. Výsledná perioda komunikace s jedním regulátorem je dána následující tabulkou.

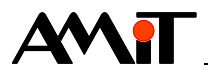

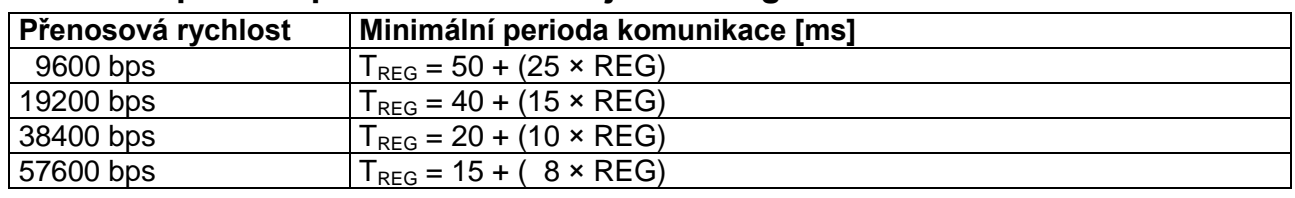

### **Minimální perioda pro komunikaci s jedním regulátorem**

Kde REG je počet registrů, komunikovaných z regulátoru v síti ARION.

Dle výše uvedené tabulky lze určit dobu, za kterou proběhne komunikace s jedním regulátorem, který obsahuje počet registrů (REG), použitých ve výpočtu.

# **2.4. Detekce ztráty spojení (GuardTime)**

Hodnota parametru GuardTime udává čas, za jak dlouho po rozpadu komunikace výstupní moduly nastaví všechny výstupy do bezpečného stavu. Pokud po definované době nedorazí do rozšiřujícího modulu žádný platný komunikační rámec, detekuje rozšiřující modul rozpad komunikace a v případě výstupního modulu se všechny jeho výstupy nastaví do bezpečného stavu. Bezpečný stav je dán napevno a nelze jej uživatelsky měnit. Po obnovení komunikace je opět možné nastavovat požadované hodnoty výstupního modulu.

## **Bezpečný stav pro různé typy výstupů**

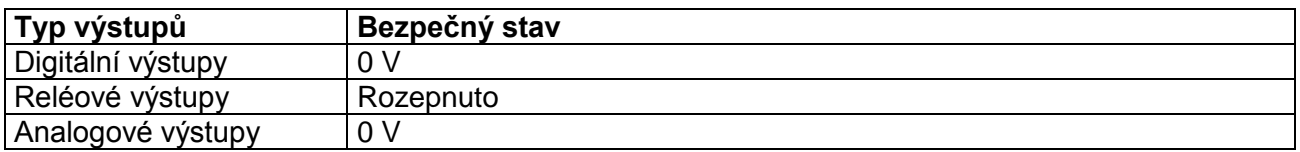

Periodu detekce ztráty spojení je vždy nutno nastavovat (parametr GuardTime) s ohledem na vytížení komunikační sítě a požadavky řízené technologie. Při periodě komunikace s moduly kratší než 10 s by **hodnota GuardTime měla být alespoň dva a půl násobkem této periody**. U periody komunikace s moduly 10 s a delší by hodnota GuardTime měla být nastavena tak, aby řízená technologie byla v případě rozpadu komunikace včas zabezpečena vypnutím výstupů. Pro zakázání detekce ztráty spojení se nastavuje hodnota 0.

## <span id="page-9-0"></span>**2.4.1 GuardTime při použití ovladačů AMR-OPxx**

Přímým důsledkem používání modulu AmrOp3x7xA pro komunikaci s ovladači **AMR-OPxx** je nutnost **navýšení hodnoty parametru GuardTime všech ARION modulů** o časy uvedené v následující tabulce:

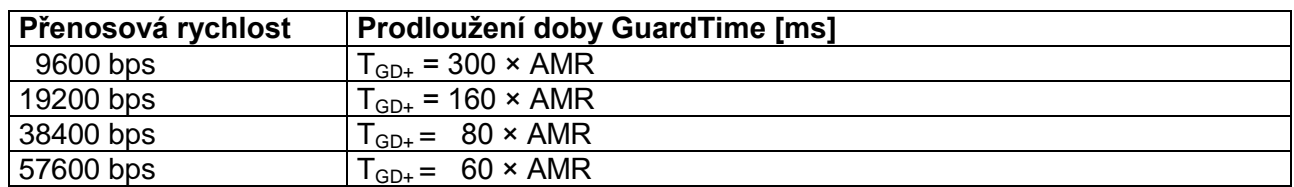

### **Navýšení hodnoty GuardTime při použití ovladačů AMR-OPxx**

Kde AMR je počet ovladačů **AMR-OPxx**.

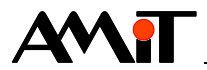

# **2.5. Příklad výpočtu časových poměrů**

Síť ARION je nadefinována dle následujícího obrázku.

| $\triangle$ $\triangleright$ $\times$<br><b>Arion</b> |                                                              |                                                       |     |          |          |          |          |          |  |
|-------------------------------------------------------|--------------------------------------------------------------|-------------------------------------------------------|-----|----------|----------|----------|----------|----------|--|
|                                                       | Možnosti -<br>Parametry sítě: Port= 0 Baud= 19200 Id=0<br>x. |                                                       |     |          |          |          |          |          |  |
| $\mathbb{A}$                                          | Modul                                                        | Popis                                                 | Adr | Id       | PeriodDI | PeriodDO | PeriodAl | PeriodAO |  |
|                                                       | DM-AO8U                                                      | 8x analog OUT 0-10V, rozlišení 12 bitů                |     | 0        |          |          | ٠        | 2000     |  |
| $\overline{2}$                                        | <b>DM-DI24</b>                                               | 24x digital IN 24V ss/st, galv. oddělení              | 2   | 0        | 2000     |          | ٠        |          |  |
| 3                                                     | DM-DO18                                                      | 18x digital OUT 24V ss, 300mA, galv. oddělení         | 3   | 0        |          | 2000     | ۰        |          |  |
| 4                                                     | DM-RDO12                                                     | 12x soínací relé 250V/6A                              | 4   | 0        |          | 2000     | ٠        |          |  |
| 5                                                     | DM-PDO6NI6                                                   | 6x Ni1000, 6x digital OUT 24V ss. 1 A, galv, oddělení | 5   | 0        |          | 2000     | 2000     | 0        |  |
| 6                                                     | AMR-OP3x7x                                                   | Nástěnný ovladač AMR-OP3x nebo AMR-OP7x               |     | 0        | 2000     |          | ×        |          |  |
|                                                       | AMR-OP3x7x                                                   | Nástěnný ovladač AMR-OP3x nebo AMR-OP7x               | 8   | n        | 2000     |          | ۰        |          |  |
| 8                                                     | AMR-OP3x7x                                                   | Nástěnný ovladač AMR-OP3x nebo AMR-OP7x               | 9   | o        | 2000     | ٠        | ÷        |          |  |
| 9                                                     | AMR-OP3x7x                                                   | Nástěnný ovladač AMR-OP3x nebo AMR-OP7x               | 10  | $\Omega$ | 2000     |          |          |          |  |

Obr. 2 - Nadefinovaná síť ARION

<span id="page-10-0"></span>V tabulce byly prozatím ponechány výchozí hodnoty periody komunikace. Komunikace s moduly **DM-xxx** bude probíhat pouze periodicky. Přenos hodnot typu DI u ovladačů **AMR-OPxx** bude také probíhat periodicky a hodnoty typu AI, AO a DO (u ovladačů **AMR-OPxx**) budou zapisovány událostně (tj. tyto hodnoty se do výpočtů nezapočítávají). U modulu **DM-PDO6NI6** budou periodicky načítány analogové vstupy a zapisovány digitální výstupy, které budou využity jako klasické DO (ne PDO).

## **2.5.1 Výpočet časových poměrů při stejných periodách komunikace**

Budeme předpokládat, že všechny typy uzlů definovaných modulů ARION se budou přenášet stejnou periodou. Pro rychlost 38400 bps použijeme z dříve uvedených tabulek následující vzorec:

 $T_{DM}$  = 15 × DIG + 45 × ANL.

Pro nadefinovanou síť ARION je:

#### DIG = 8 (**DM-DI24**, **DM-DO18**, **DM-RDO12**, **DM-PDO6NI6,** 4 × **AMR-OPxx**),

ANL = 2 (**DM-AO8U**, **DM-PDO6NI6**),

Dosadíme a dostáváme:

 $T = T_{DM} = 15 \times 8 + 45 \times 2 = 120 + 90 = 210$  ms

Minimální perioda pro všechny uzly je 210 ms.

Pokud je to možné, **použijte alespoň dvojnásobně dlouhou periodu**, případně kritické moduly obsluhujte s kratší periodou a méně důležité moduly s delší periodou – viz následující výpočet. Při použití delších period komunikace je zaručena vyšší spolehlivost komunikace (nedojde k ovlivňování dalšími komunikacemi a aplikačním programem).

## **2.5.2 Výpočet časových poměrů při různých periodách komunikace**

Protože je doporučeno přenášet různé typy uzlů odlišnou periodou, provedeme nyní výpočet minimální periody pro tento případ. Periodická komunikace bude probíhat různými periodami takto:

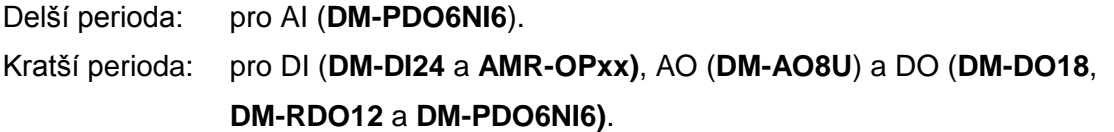

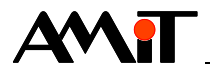

Požadovaný poměr delší periody  $T_2$  a kratší periody  $T_1$  zvolíme 5.

Minimální periody komunikace stanovíme ze vzorců:

$$
T_1 = T_{S1} + T_{S2} / P
$$
  
 $T_2 = T_{S1} \times P + T_{S2}$ 

kde  $P = 5$ .

Nejprve stanovíme fiktivní minimální periody pro skupinu uzlů, komunikujících kratší periodou. Pro jednouzlové a více uzlové moduly použijeme vzorec z tabulky uvedené v kapitole [2.3](#page-6-0) pro rychlost 38400 bps:

 $T_{DM}$  = 15 × DIG + 45 × ANL

Po dosazení hodnot:

DIG = 8 (**DM-DI24**, **DM-DO18**, **DM-RDO12**, **DM-PDO6NI6,** 4 × **AMR-OPxx**)

ANL = 1 (**DM-AO8U**)

dostáváme

 $T_{S1} = T_{DM} = 15 \times 8 + 45 \times 1 = 120 + 45 = 165$  ms

Obdobně stanovíme fiktivní minimální periody pro skupinu uzlů, komunikujících delší periodou.

Po dosazení hodnot:

 $DIG = 0$ 

ANL = 1 (**DM-PDO6NI6**)

dostáváme

 $T_{S2} = T_{DM} = 15 \times 0 + 45 \times 1 = 0 + 45 = 45$  ms

Vypočtené hodnoty dosadíme do vzorců a dostáváme:

 $T_1 = T_{S1} + T_{S2} / P$  $T_1 = 165 + 45 / 5 = 174$  ms  $\approx 180$  ms  $T_2 = T_{S1} \times P + T_{S2}$ T<sub>2</sub> = 165 × 5 + 45 = 870 ms ≈ <u>870 ms</u>

Minimální perioda pro uzly komunikující kratší periodou je 180 ms.

Minimální perioda pro uzly komunikující delší periodou je 870 ms.

Pokud je to možné, **použijte alespoň dvojnásobně dlouhou periodu**. Při použití delších period komunikace je zaručena vyšší spolehlivost komunikace (nedojde k ovlivňování dalšími komunikacemi a aplikačním programem).

Z vypočtených hodnot je patrné, že při použití různých period komunikace, je možné s danými typy uzlů komunikovat častěji než při použití jedné společné periody komunikace.

Pro aplikaci uvedené sítě ARION lze tedy ponechat nastavení z výše uvedeného obrázku.

## **2.5.3 Určení hodnoty parametru GuardTime**

Při použití period komunikace nastavených v obrázku ["Obr. 2 -](#page-10-0) [Nadefinovaná síť ARION"](#page-10-0) bude výchozí hodnota pro výpočet hodnoty parametru  $Guan$ d $T_{GD}$ ) dána vztahem:

 $T_{GD} = 2.5 \times T$ 

Kde T je zvolená perioda komunikace.

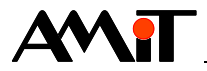

Po dosazení hodnot dostáváme

 $T_{GD} = 2.5 \times 2000 = 5000$  ms

Jelikož se v síti ARION vyskytují ovladače **AMR-OPxx** je nutné upravit vypočtenou hodnotu dle tabulky uvedené v kapitole [2.4.1](#page-9-0) [GuardTime při použití ovladačů](#page-9-0) **AMR-OPxx**.

Pro zvolenou komunikační rychlost 38400 bps bude výsledná hodnota GuardTime pro všechny moduly dána vztahem:

 $T_{GD} = T_{GD} + 80 \times AMR$ 

Po dosazení hodnot dostáváme

 $T_{GD}$  = 5000 + 80 × 4 = 5320 ms ≈  $\frac{5500 \text{ ms}}{2}$ 

# **2.6. Kontrola správnosti výpočtu periody komunikace**

Po definice sítě v DetStudiu (viz kapitoly níže), je možné pro kontrolu správnosti výpočtu použít přímo funkci DetStudia (pro výpočet časových poměrů při stejných periodách komunikace). Tato je k dispozici v nástrojové liště záložky ARION (menu "Možnosti/Výpočet minimální periody").

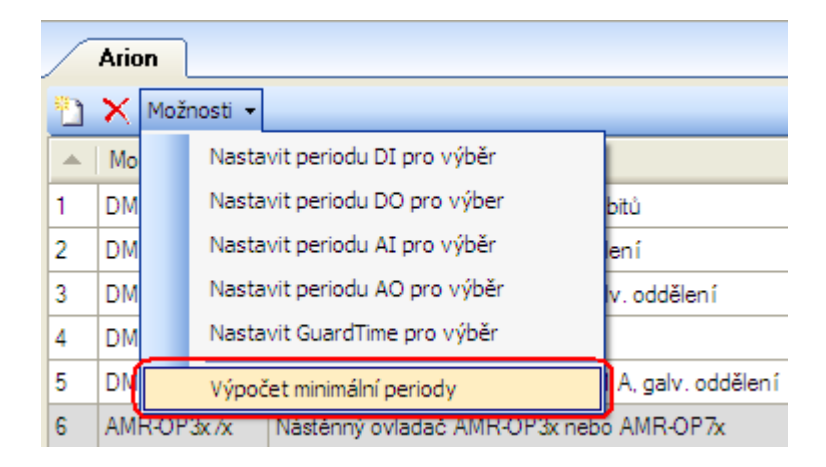

Obr. 3 - Výpočet minimální periody komunikace pomocí DetStudia

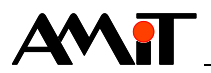

# **3. Realizace sítě ARION**

Pro správnou funkci celé sítě ARION je nutno správně navrhnout, zapojit, nakonfigurovat jednotlivé moduly sítě a naprogramovat komunikaci.

Při zapojování sítě ARION je nutné držet se doporučení uvedených v AP0016 – Zásady používání RS485 a dbát na kvalitní provedení kabeláže, která má zásadní vliv na správnou funkci. Kromě kabeláže má vliv na funkci sítě i kvalitní napájení jednotlivých zařízení. Je doporučeno použití stabilizovaných zdrojů a v zarušeném prostředí použití přepěťových ochran.

# **3.1. Zapojení komunikační sítě**

Komunikace prostřednictvím protokolu ARION probíhá po lince RS485 a je typu MASTER – SLAVE (Multi SLAVE). K řídicímu systému lze rozšiřující moduly připojit přímo na rozhraní RS485 nebo na rozhraní RS232 přes převodník (např. **DM-232TO485**). Obě tyto možnosti ukazuje následující obrázek.

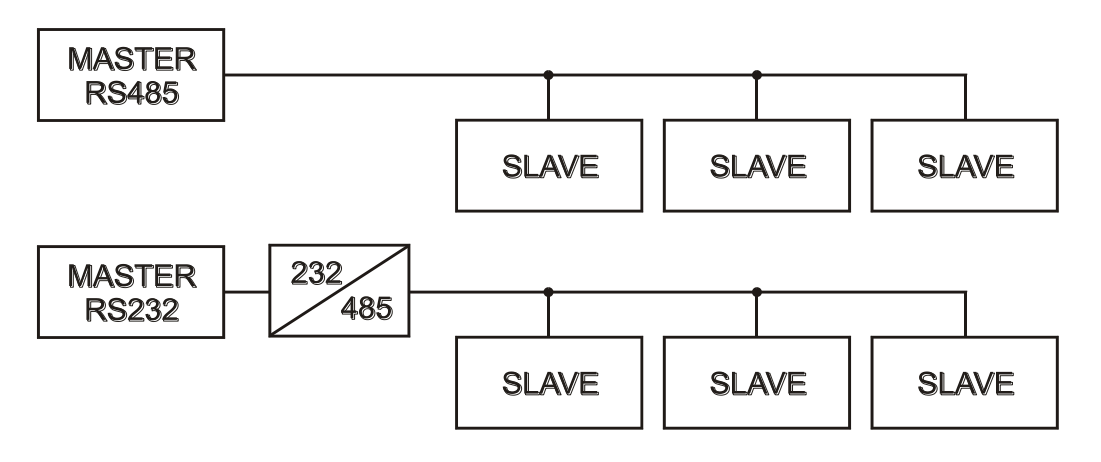

Obr. 4 - Připojení rozšiřujících modulů k řídicímu systému

#### *Poznámka*

*Převodník DM-232TO485 připojený k RS232 řídicího systému AMiT se nastavuje jako řízený signálem RTS.*

# **3.2. HW konfigurace rozšiřujících modulů**

Každé připojené zařízení musí mít nastavenou adresu a komunikační rychlost. Adresa musí být jedinečná pro každý rozšiřující modul na síti. Komunikační rychlost musí mít všechny rozšiřující moduly shodnou, dle zadané komunikační rychlosti v aplikaci. Adresa i komunikační rychlost se nastavuje přepínači na každém rozšiřujícím modulu.

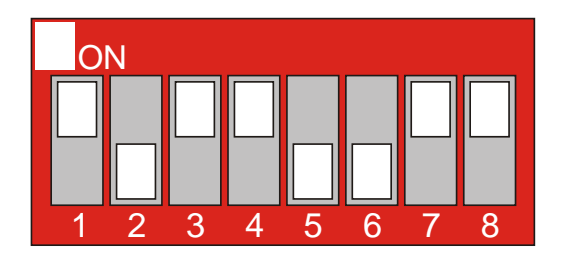

Obr. 5 - Nastavení komunikačních parametrů rozšiřujících modulů

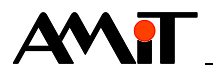

Přepínače 1 až 6 slouží k nastavení adresy modulu v síti ARION. Adresa může nabývat hodnot 1 až 63. Adresa 0 není povolena (je vyhrazena pro MASTER).

#### *Poznámka*

*Některé rozšiřující moduly mohou zabírat více adres (např. DM-PDO6NI6). Tato informace je uvedena v katalogovém listu každého rozšiřujícího modulu.*

Pro nastavení komunikační rychlosti slouží přepínače 7 a 8 (7 = BAUD0, 8 = BAUD1). Váhy jednotlivých přepínačů adresy i možnosti nastavení komunikační rychlosti jsou uvedeny v následující tabulce.

#### **Váhy přepínačů**

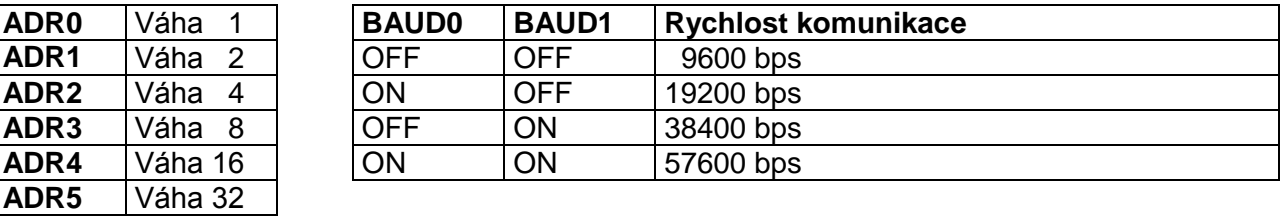

Na výše uvedeném obrázku je tedy nastavena adresa modulu 13 a komunikační rychlost 57600 bps.

#### *Poznámka*

*Veškeré změny polohy jednotlivých přepínačů se projeví až po restartu rozšiřujícího modulu (odpojení a připojení napájení).* 

V případě, že zařízení v síti ARION není osazeno přepínači, nastavují se mu komunikační parametry:

- ◆ Pomocí servisního menu (např. **AMR-OP7x**),
- ◆ aplikačně v rámci uživatelského programu (např. **AMR-DI2RDO2**).

#### **3.2.1 Význam LED**

Všechny rozšiřující moduly jsou vybaveny indikačními LED, které umožňují vizuální kontrolu činnosti. V následujících tabulkách jsou uvedeny popisy jejich funkcí pro různé moduly.

#### **Systémové LED**

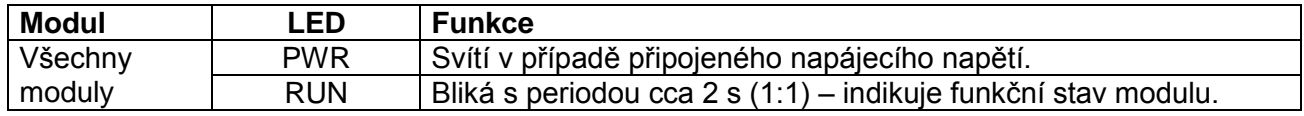

## **Komunikační LED**

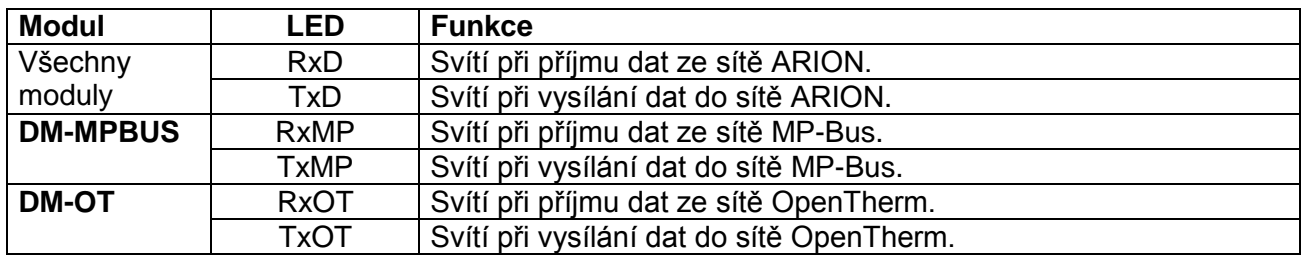

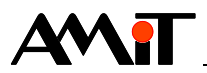

## **LED indikující stav vstupů / výstupů**

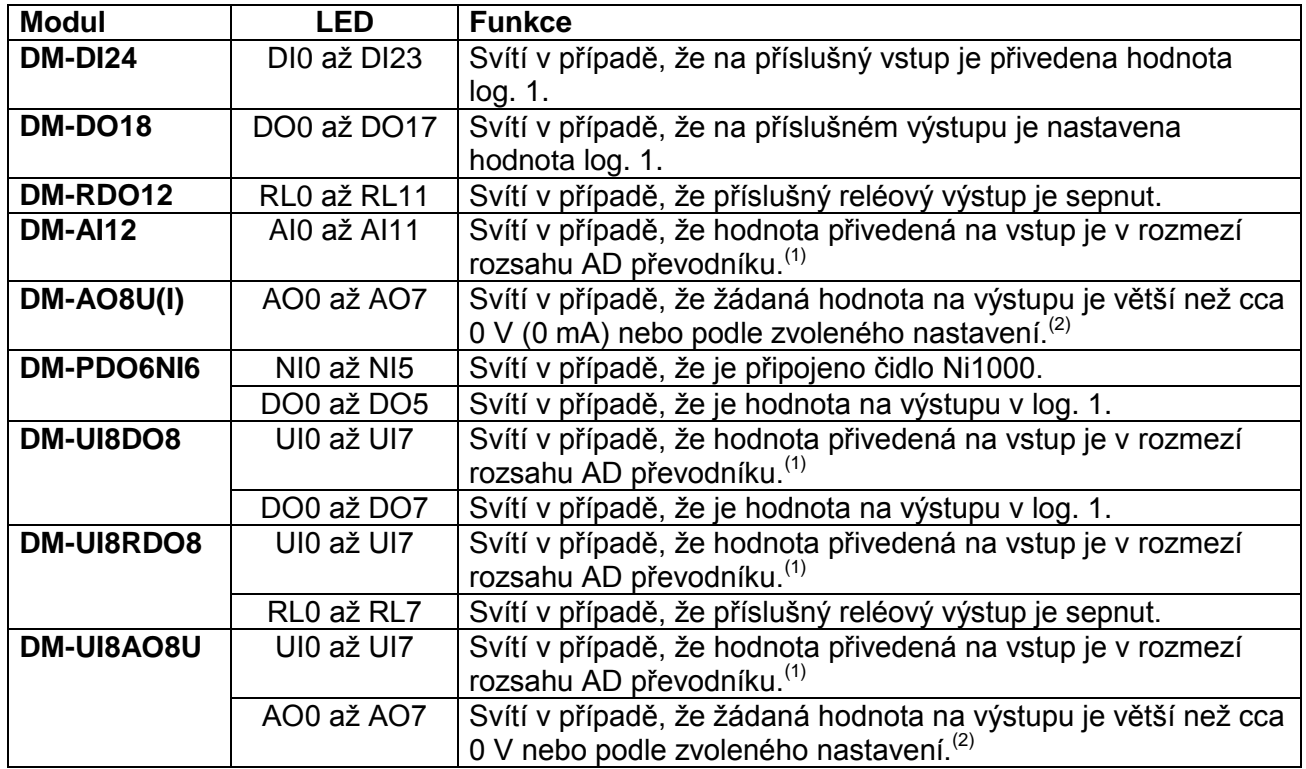

Podle chování indikačních LED se dá v některých případech vizuálně vyhodnotit příčina vzniklého problému.

#### *Poznámka*

*(1) Přesně hodnota je v intervalu 0,7 % rozsahu až 99,7 % rozsahu.*

*(2) U modulu lze programově prostřednictvím ARION určit chování LED diod, které odpovídají jednotlivým analogovým výstupům. Toto chování lze nastavit pomocí dvou fiktivních výstupů, které jsou v modulu umístěny na pozicích 8 a 9. Chování LED pak bude následující: Hodnota na výstupech bude menší jak hodnota výstupu na pozici 8 – LED je zhasnuta. Hodnota na výstupech bude větší jak hodnota výstupu na pozici 8 a menší jak hodnota výstupu na pozici 9 – LED svítí.*

*Hodnota na výstupech bude větší jak hodnota výstupu na pozici 9 – LED bliká.*

*Platí, že 0 až 32767 odpovídá 0 % až 100 % rozsahu analogového výstupu.*

*Pokud se do výstupu 8 a 9 nezapíšou žádné hodnoty (tj. budou nulové), budou LED svítit pro hodnoty na výstupech větších než nula.*

# **3.3. SW konfigurace – definice tabulkou**

Vývojové prostředí DetStudio od verze 1.0.76 umožňuje definovat síť rozšiřujících V/V modulů ARION pomocí tabulky. Po nadefinování tabulky ARION je nutné naprogramovat vazbu databázových proměnných a rozšiřujících modulů sítě ARION. Při použití periodické komunikace v síti ARION je pak kód aplikace podobný jako při použití lokálních vstupů/výstupů přímo na řídicím systému, jen místo modulů DigIn, AnOut apod. se použijí moduly ARI DigIn, ARI AnOut apod. Při definici tabulkou je možná dynamická změna sestavy sítě ARION, viz kapitola [3.3.4.](#page-22-0) Chce-li uživatel testovat stav uzlů sítě a přenosů dat, má možnost použít pro tento účel speciální moduly ARI\_State. Jejich použití silně doporučujeme.

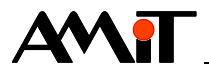

Realizace komunikace s rozšiřujícími moduly v síti ARION probíhá ve třech krocích:

- 1. Nastavení parametrů komunikační linky.
- 2. Sestavení definiční tabulky.
- 3. Programování vazby modulů ARION a databázových proměnných.

## **3.3.1 Nastavení parametrů komunikace sítě ARION**

Parametry sítě ARION lze zobrazit v okně vlastností, kliknutím na položku "Arion", která se nachází ve složce "Komunikace" okna projektu.

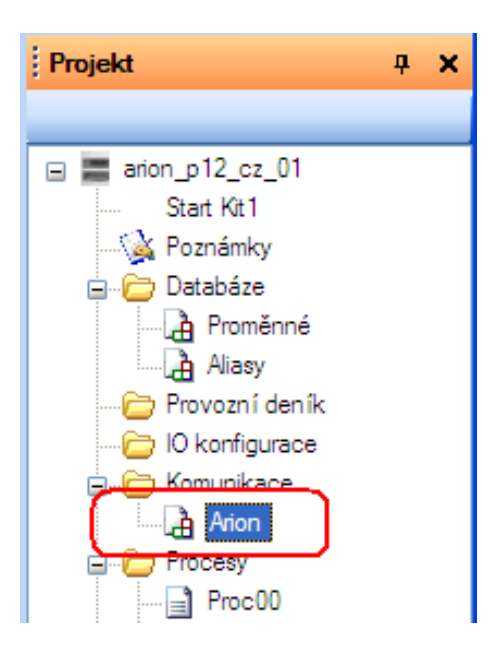

Obr. 6 - Položka "Arion" ve složce "Komunikace"

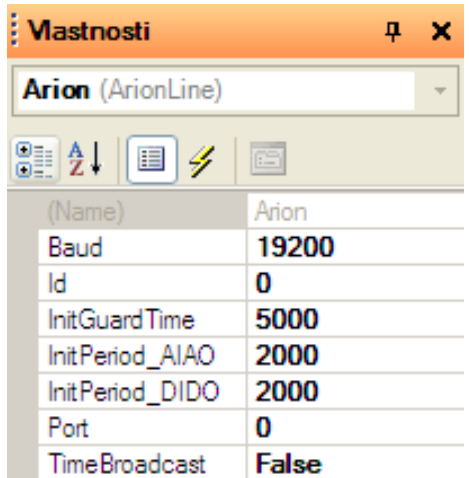

Obr. 7 - Editace parametrů komunikace ARION

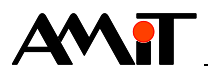

#### **Význam parametrů je následující:**

**Baud** – rychlost komunikace sítě ARION v bps. Přípustné hodnoty jsou 9600, 19200, 38400 a 57600 bps.

**Id** – identifikátor sítě ARION. Slouží pro dynamickou konfiguraci, bližší popis viz kapitola [3.3.4.](#page-22-0)

**InitGuardTime** – Výchozí hodnota parametru GuardTime, která se použije při vložení nového modulu dané sítě ARION (nemá vliv na již vložené řádky).

**InitPeriod\_AIAO** – Výchozí hodnota periody komunikace s uzly analogového typu. Hodnota se vkládá při vložení nového modulu dané sítě ARION do parametrů PeriodAI a PeriodAO, kde to má smysl (nemá vliv na již vložené řádky).

**InitPeriod\_DIDO** – Výchozí hodnota periody komunikace s uzly digitálního typu. Hodnota se vkládá při vložení nového řádku do parametrů PeriodDI a PeriodDO kde to má smysl (nemá vliv na již vložené řádky).

**Port** – číslo komunikačního portu řídicího systému, na kterém bude definována komunikace protokolem ARION.

**TimeBroadcast** – povolení/zakázání periodické rozesílky časové značky (systémového času řídicího systému) všem uzlům sítě, které jsou schopny příjmu časové značky (např. **AMR-OP7x**).

### **3.3.2 Definice rozšiřujících modulů sítě ARION tabulkou**

Seznam nadefinovaných modulů sítě ARION lze zobrazit dvojklikem na položku **Komunikace/Arion** v okně projektu.

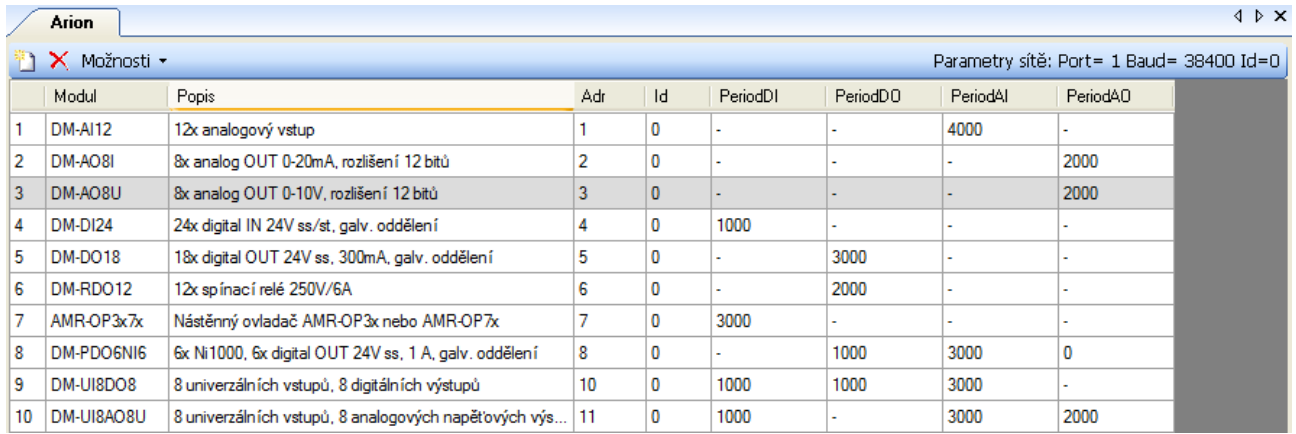

Obr. 8 - Tabulka s již nadefinovanými moduly sítě ARION

Do tabulky lze vkládat moduly ARION přetažením z okna toolboxu, pomocí tlačítka il v levém horním rohu tabulky, klávesou **Insert** nebo z kontextového menu.

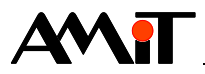

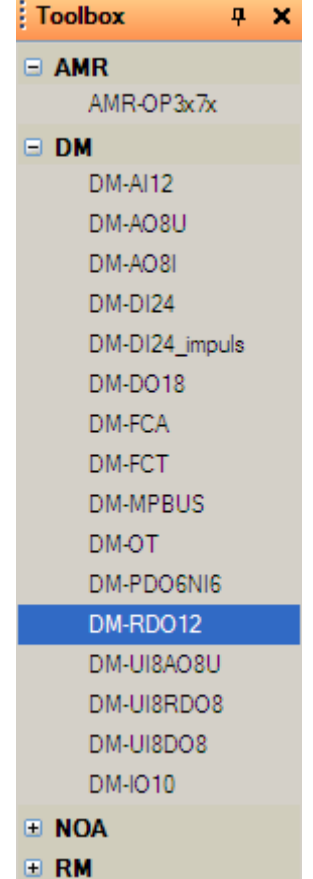

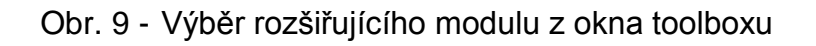

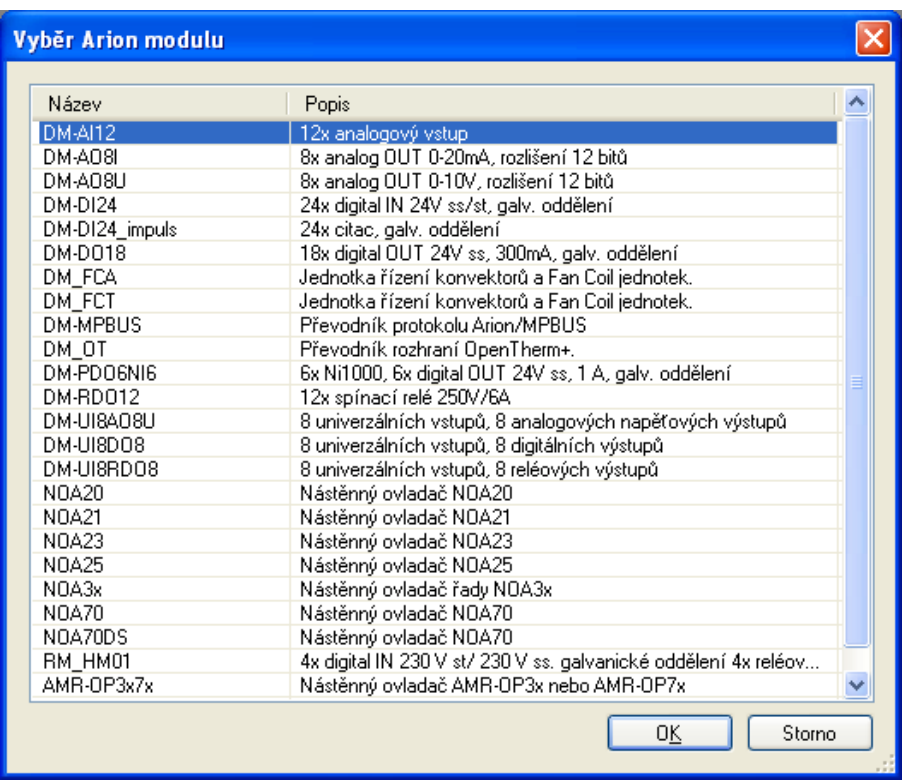

Obr. 10 - Okno s výběrem rozšiřujícího modulu

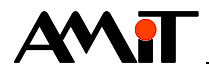

Každému rozšiřujícímu modulu odpovídá jeden řádek tabulky **Arion**. Moduly lze smazat klávesou **Delete, pomocí tlačítka X** nebo z kontextového menu.

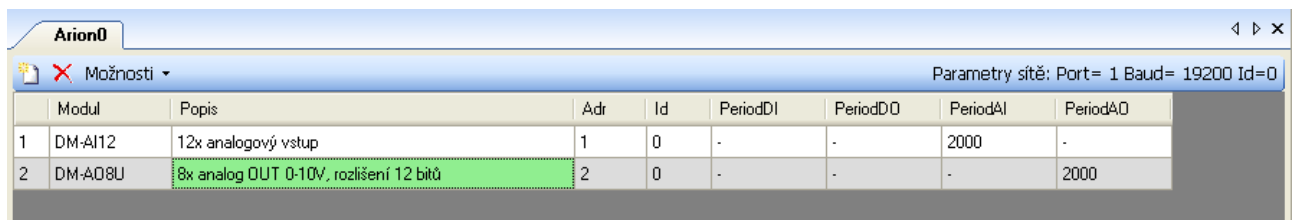

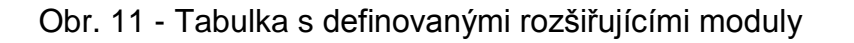

Na pravé straně nástrojové lišty jsou parametry zvolené komunikační linky ARION. Na levé straně nástrojové lišty jsou tři tlačítka – pro přidání / odebrání modulu (nebo skupiny modulů) ARION, pro hromadnou změnu parametrů PeriodXX a GuardTime a pro výpočet minimální doporučené periody komunikace.

Rozšiřující moduly ARION nemají přístupné všechny parametry PeriodXX, ale pouze ty parametry PeriodXX, které mají pro daný rozšiřující modul smysl. Needitovatelné parametry jsou označeny pomlčkou místo hodnoty.

DetStudio při vložení nového rozšiřujícího modulu automaticky nastavuje jeho adresu na nejmenší možné číslo (kontroluje, zda nedošlo ke kolizi nastavovaných adres).

#### *Poznámka*

*Označení několika rozšiřujících modulů se provede držením klávesy Shift a klepnutím na konec požadovaného bloku nebo držením klávesy Ctrl a klepnutím na požadované moduly).* 

*Do jedné sítě ARION je možné přidat maximálně 63 modulů. Některé moduly mohou zabírat více adres (např. DM-PDO6NI6 zabírá 2 adresy), čímž se o tuto hodnotu snižuje i maximální počet modulů ARION (např. maximálně 31 modulů DM-PDO6NI6 na jedné síti ARION).*

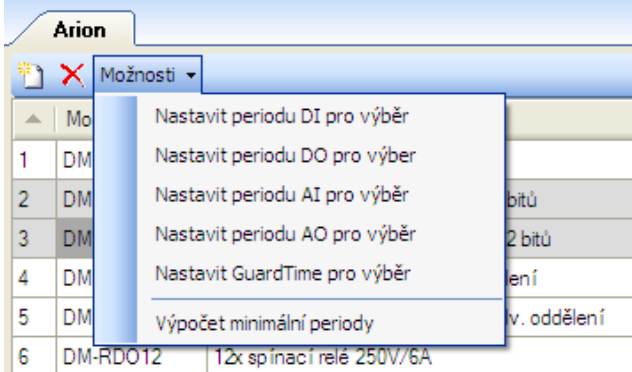

Obr. 12 - Nástrojová lišta – možnosti nastavení parametrů modulů ARION

Aktivní řádek v tabulce modulů ARION je světle šedý. Aktivní editovatelná buňka v tabulce je zelená, needitovatelná je tmavě šedá. Parametry z aktivního řádku tabulky modulů ARION se také zobrazují v okně vlastností, viz následující obrázek.

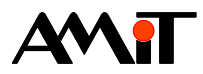

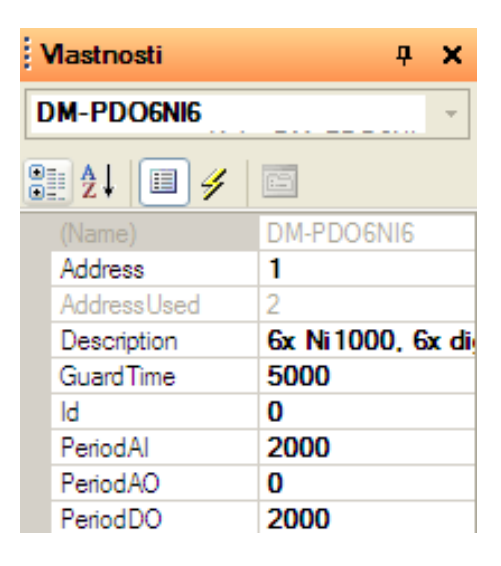

Obr. 13 - Okno vlastností pro modul **DM-PDO6NI6**

### **Význam parametrů modulů ARION je následující:**

Bez popisu (v okně vlastností neuveden) – pořadí modulu v tabulce.

**Modul** (v okně vlastností **Name**) – jméno ARION modulu.

**Popis** (v okně vlastností **Description**) – text s popisem modulu, výchozí text lze libovolně měnit.

**Adr** (v okně vlastností **Address**) – adresa modulu na sítí ARION.

**Id** – identifikátor ARION modulu. Používá se při dynamické konfiguraci sestavy, viz kapitola [3.3.4](#page-22-0) [Dynamická konfigurace.](#page-22-0)

**PeriodDI** – perioda komunikace digitálních vstupů v milisekundách.

**PeriodDO** – perioda komunikace digitálních výstupů v milisekundách.

**PeriodAI** – perioda komunikace analogových vstupů v milisekundách.

**PeriodAO** – perioda komunikace analogových výstupů v milisekundách.

#### **V okně vlastností jsou oproti tabulce ARION uvedeny navíc parametry:**

#### **AdressUsed – počet adres, které daný modulu zabírá.**

**GuardTime** – čas pro detekci ztráty spojení v milisekundách.

Nastavení správné periody obsluhy jednotlivých rozšiřujících modulů (parametr PeriodXX) má zásadní vliv na správnou funkci celé sítě ARION. Výpočet minimální periody je uveden výše. Je doporučeno takto vypočítanou hodnotu použít jako minimální periodu parametru PeriodXX. Takto vypočítaná perioda by se neměla zkracovat, jinak nelze zaručit správnou funkci celé sítě. Doporučení k nastavení parametru GuardTime je uvedeno výše.

## **3.3.3 Programová obsluha rozšiřujících modulů**

Komunikace s rozšiřujícími moduly ARION může být periodická nebo událostní. Podle toho je pak vyvoláván vlastní fyzický přenos mezi vyrovnávací pamětí sítě ARION a vzdálenými uzly sítě. Pro načtení/zápis dat z/do vyrovnávací paměti sítě ARION slouží následující moduly.

- $ARI$   $AnIn \check{c}$ tení analogové hodnoty z vyrovnávací paměti sítě ARION a přepočet.
- ARI NumAI čtení numerické hodnoty analogového vstupu (hodnota A/D převodníku).

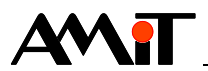

- ARI AnOut přepočet a zápis analogové hodnoty do vyrovnávací paměti sítě ARION.
- ◆ ARI\_NumAO zápis numerické hodnoty (hodnoty A/D převodníku) analogového výstupu.
- $\Delta$ RI $\Delta$ DigIn čtení stavů digitálních vstupů z vyrovnávací paměti sítě ARION.
- $\bullet$  ARI DigOut zápis stavů digitálních výstupů do vyrovnávací paměti sítě ARION.
- ◆ ARI\_RegIn čtení hodnoty registru z vyrovnávací paměti sítě ARION.
- ARI RegOut zápis hodnoty registru do vyrovnávací paměti sítě ARION.

Vybrané produkty firmy AMiT, které v síti ARION poskytují více různých informací (např. **AMR-OPxx**), je možné obsluhovat dvěma způsoby:

- ◆ Kombinací výše uvedených modulů.
- Samostatným modulem, vyhrazeným pro daný typ HW.

V případě zmiňovaných **AMR-OPxx** lze použít modul AmrOp3x7xA – obsluha nástěnných ovladačů řady **AMR-OPxx** v síti ARION.

#### *Poznámka*

*Podrobný popis modulů naleznete v nápovědě PseDet k vývojovému prostředí DetStudio.*

#### **Periodická komunikace**

V případě periodické komunikace s moduly sítě ARION jsou příslušné periody komunikace (parametry PeriodXX) v definiční tabulce sítě ARION nastaveny na nenulovou hodnotu. Podle hodnoty tohoto parametru je pak automaticky vyvoláván fyzický přenos mezi vyrovnávací pamětí sítě ARION a rozšiřujícími V/V moduly.

#### *Pozor*

*Periodické čtení/zápis platných dat z/do příslušného kanálu vzdáleného uzlu se vykoná vždy za čas daný periodou komunikace se vzdáleným uzlem. Je tedy zbytečné pomocí modulů ARI\_xxx číst/zapisovat data z/do vnitřního bufferu řídicího systému častěji, než je dvojnásobek periody komunikace se vzdáleným uzlem. Perioda komunikace se vzdáleným uzlem by měla být minimálně poloviční oproti periodě čtení/zápisu dat z/do vnitřního bufferu řídicího systému.*

#### **Událostní komunikace**

V případě neperiodické komunikace (parametry PeriodXX mají nulovou hodnotu), nebo v případě požadavku vyvolání fyzického přenosu dat mimo nastavenou periodu komunikace, se využívá modulu ARI\_Trig. Tento modul vyvolá přenos dat mezi vyrovnávací pamětí sítě ARION a vzdáleným uzlem sítě, definovaným adresou a datovým typem (AI/AO/DI/DO). Modul nečeká na dokončení komunikace. Chce-li aplikace na dokončení komunikace reagovat, musí testovat stav přenosů pomocí modulu ARI\_State. Před dokončením komunikace budou moduly ARI\_DigIn, ARI AnIn apod. vracet hodnoty získané z poslední dokončené komunikace, protože obsah vyrovnávací paměti sítě ARION dosud nebyl změněn.

#### **Příklad událostní komunikace:**

```
//událostní komunikace – zápis na dig. výstupy
ARI_DigOut 1, 0, 7, Stavy[0,0], 0x0000 //změna ve vyrovnávací paměti DO
If ZapisDO.0
    ARI Trig 1, 3 //vyvolání vlastního přenosu
    Let ZapisDO = 0EndIf
```
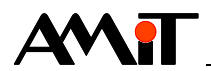

#### *Pozor*

*V rámci jednoho procesu se událostní čtení/zápis dat modulem ARI\_Trig z/do konkrétního kanálu jednoho uzlu v síti ARION vykoná pouze jedenkrát. Je tedy zbytečné v jednom procesu použít pro událostní čtení/zápis z/do jednoho kanálu více modulů ARI\_Trig. Data budou událostně přečtena/zapsána pouze pomocí prvního modulu ARI\_Trig.*

#### <span id="page-22-1"></span>**Zjišťování stavu přenosu**

Vyžaduje-li aplikace zjišťování stavu připojeného uzlu, je nutné využít modulu ARI\_State. Tento modul vrací pro uzel zvoleného typu a adresy momentální stav spojení s uzlem (parametr State) a stav přenosu zvoleného typu dat (parametr Transfer).

#### *Pozor*

*Při rozpadu komunikace zůstávají ve vnitřním bufferu řídicího systému poslední známé hodnoty, načtené ze sítě ARION. Vždy doporučujeme využít modul ARI\_State alespoň pro zjištění rozpadu komunikace s danými uzly v síti ARION.*

#### **Příklad kontroly rozpadu komunikace:**

```
//Zjištění stavu uzlu v síti ARION
     ARI State 13, ARN State, 5, ARN Transf
     If ARN State.0 //Pokud inicializace proběhla v pořádku, komunikujeme
          ARI DigOut 13, 0, 5, DataDO, 0x0000
     Else
          //Kód pro požadovanou akci při chybě v komunikaci
     EndIf
//Uzel se nepodařilo inicializovat
    Let COM Error. 0 = \text{not}(\text{ARN State.0})ErrSig COM Error, 0x0001, COM Alarm K, 0x0001, COM Alarm.0, Com alarm I.0, 5, 20,
20000, 0, 0, 0
//Došlo k rozpadu komunikace
    Let COM Error.1 = ARN State.1
     ErrSig COM Error, 0x0002, COM Alarm K, 0x0002, COM Alarm.1, Com alarm I.1, 5, 20,
20000, 1, 0, 0
```
## <span id="page-22-0"></span>**3.3.4 Dynamická konfigurace**

Pomocí tabulky lze nadefinovat více variant konfigurace sítě ARION, které lze za běhu aplikace uživatelsky aktivovat. Po aktivaci / deaktivaci jakékoliv varianty konfigurace je nutný restart řídicího systému. Je tak možné vytvořit např. univerzální aplikace pro více typů řešení, kde lze z menu vybrat konkrétní variantu konfigurace.

Pro rozlišení jednotlivých variant konfigurace slouží parametr Id (viz následující obrázek) a modul ARI Select.

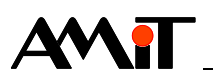

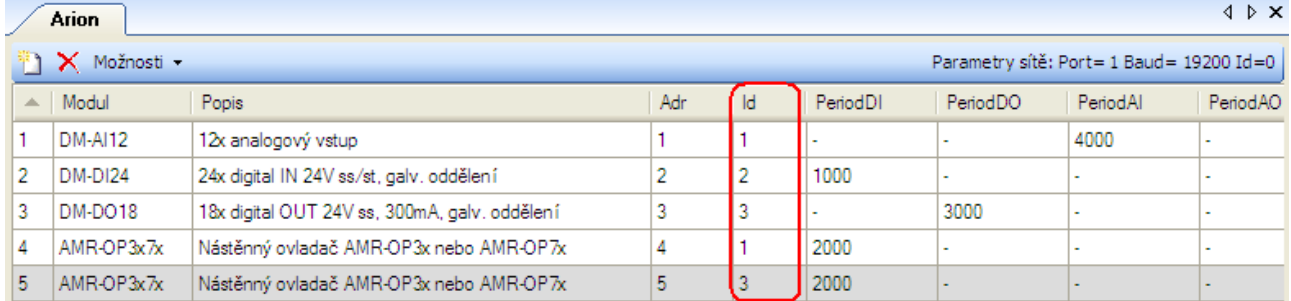

## Obr. 14 - Parametr Id sítě ARION a rozšiřujících modulů

Do tabulky uvedeme všechny varianty konfigurace sítě, ze kterých má být za chodu možno vybírat. Jednotlivým položkám tabulky přiřadíme číselný identifikátor, na který se pak bude odkazovat modul ARI\_Select.

Pomocí modulu ARI Select je možné vybírat variantu konfigurace sítě ARION, tj. lze vybrat, které rozšiřující moduly sítě mají být aktivní (inicializovány). Modul ARI Select se umísťuje do procesu typu INIT. Modifikaci sítě ARION (tj. nastavení příslušné proměnné ovlivňující provádění modulu ARI\_Select) lze nastavit za běhu aplikace v řídicím systému, ale tato změna se provede až v okamžiku inicializace systému.

Nevyvolá-li se modul ARI Select, je platná celá definice, tak jak byla vytvořena v definiční tabulce.

Při použití modulu ARI Select, je nutné v něm nejprve použít identifikátor s hodnotou 0  $(i \vee p \nmid i)$  ze danému Id neodpovídá žádný rozšiřující modul). Vyvoláním dalšího modulu ARI Select se aktivují pouze ty položky definiční tabulky, jejichž identifikátor (parametr Id) se shoduje s parametrem modulu. Ostatní položky jako by v tabulce nebyly. Takto lze postupně aktivovat několik množin položek z definiční tabulky. Pokud by byly modulem ARI Select aktivovány pouze skupiny zahrnující rozšiřující moduly s Id rozdílným od 0, nebyla by komunikace v síti funkční.

#### *Poznámka*

*Pomocí modulu ARI\_Select lze zakázat/povolit nejen vybrané skupiny modulů ARION, ale i celou síť ARION.*

#### **Příklad dynamické konfigurace**

Mějme nadefinovánu síť rozšiřujících modulů ARION dle následujícího obrázku.

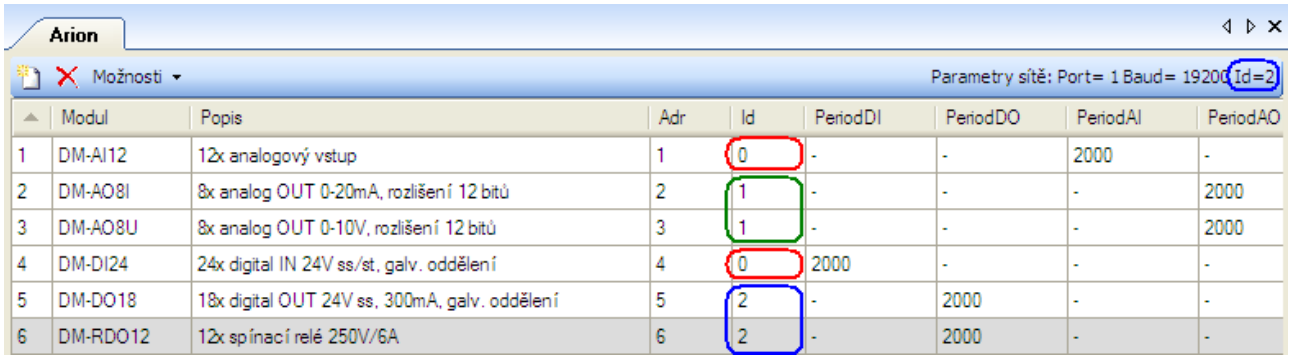

## Obr. 15 - Nadefinovaná síť rozšiřujících modulů ARION

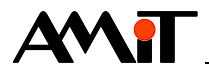

Požadavkem bude pokaždé inicializovat vstupní moduly (**DM-AI12** a **DM-DI24**) a dále možnost vybírat mezi inicializací modulů analogových výstupů (**DM-AO8I** a **DM-AO8U**) a digitálních (reléových) výstupů (**DM-DO18** a **DM-RDO12**).

Pomocí parametru Id se rozliší moduly ARION do tří skupin. Skupinu s Id = 0, která bude inicializována pokaždé, tvoří rozšiřující vstupní moduly a samotná definice sítě ARION na komunikačním portu 1 (v obrázku označeno červeným rámečkem). Druhá skupina s Id = 1 je tvořena moduly analogových výstupů (v obrázku označeno zeleným rámečkem). Třetí skupinu s Id = 2 tvoří moduly digitálních (reléových) výstupů (v obrázku označeno modrým rámečkem). Mezi inicializací druhé a třetí skupiny se bude vybírat dle hodnoty 0. bitu proměnné AriConfig.

Požadované funkce se dosáhne vložením následujícího kódu do procesu typu INIT:

```
ARI Select 0 //Arion + DM-AI12 + DM-DI24
If AriConfig.0
    ARI Select 1 //DM-AO8I + DM-AO8U
Else
    ARI Select 2 //DM-DO18 + DM-PDO12
Endif
```
Při splnění uvedené podmínky bude síť ARION v programu inicializována dle obr. 16., při nesplnění podmínky bude síť ARION inicializována dle obr. 17.

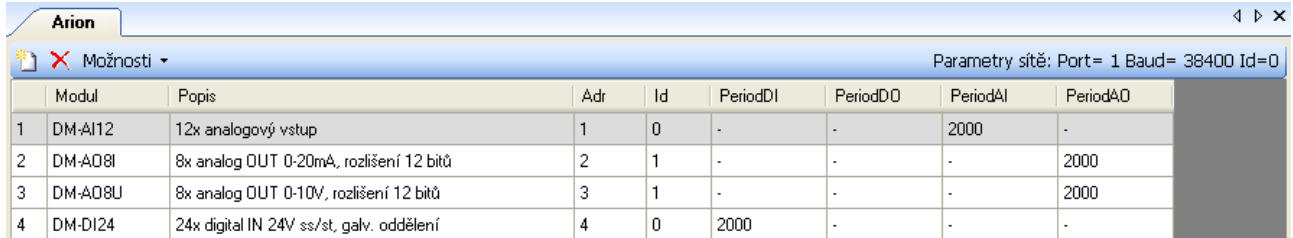

## Obr. 16 - Konfigurace sítě ARION – inicializovány skupiny 0 a 1

|    | $\triangle$ $\triangleright$ $\times$<br><b>Arion</b> |                                               |     |          |          |                      |                                          |          |  |  |
|----|-------------------------------------------------------|-----------------------------------------------|-----|----------|----------|----------------------|------------------------------------------|----------|--|--|
|    | Možnosti -                                            |                                               |     |          |          |                      | Parametry sítě: Port= 1 Baud= 38400 Id=0 |          |  |  |
|    | Modul                                                 | Popis                                         | Adr | -ld      | PeriodDI | PeriodD <sub>0</sub> | PeriodAl                                 | PeriodA0 |  |  |
|    | DM-AI12                                               | 12x analogový vstup                           |     | $\theta$ |          |                      | 2000                                     |          |  |  |
| 2  | DM-DI24                                               | 24x digital IN 24V ss/st, galv. oddělení      |     | 0        | 2000     |                      |                                          | . .      |  |  |
| з. | <b>DM-D018</b>                                        | 18x digital OUT 24V ss, 300mA, galv, oddělení | 5   | э        |          | 2000                 |                                          | . .      |  |  |
|    | DM-RDO12                                              | 12x spínací relé 250V/6A                      | 6   | о        |          | 2000                 | ٠                                        |          |  |  |

Obr. 17 - Konfigurace sítě ARION – inicializovány skupiny 0 a 2

#### *Poznámka*

*Pokud by byly modulem ARI\_Select aktivovány pouze skupiny s Id = 1 a Id = 2 (bez aktivace skupiny s Id = 0), nebude komunikace v síti ARION funkční.* 

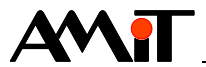

# **4. Ukázkové aplikace**

Součástí přílohy ap0025\_cz\_xx.zip jsou následující aplikace, vytvořené pro řídicí systém **StartKit**, ve vývojovém prostředí DetStudio. Aplikace lze změnit pro jakýkoliv jiný řídicí systém, osazený sériovou komunikační linkou, pomocí menu DetStudia "Nástroje/Změnit typ stanice…".

V následující tabulce je uveden přehled dostupných produktů firmy AMiT, které komunikují protokolem ARION a lze je parametrizovat ve vývojovém prostředí DetStudio.

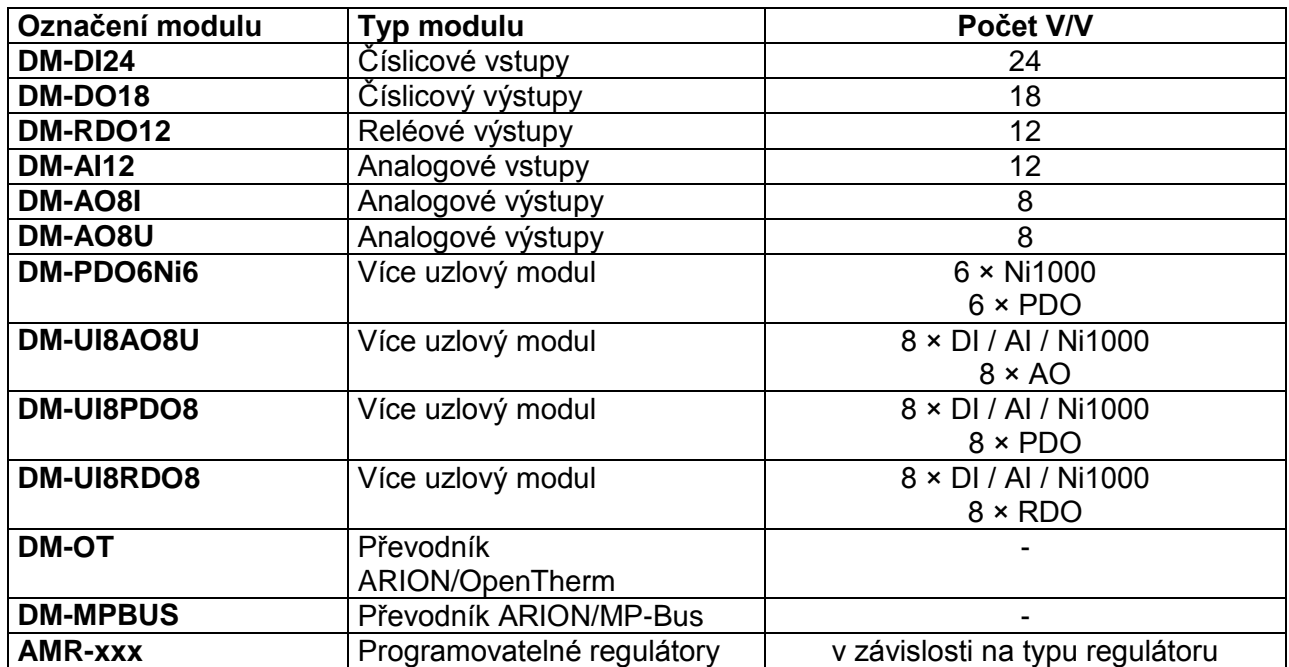

## **Dostupné produkty firmy AMiT pro ARION**

#### *Poznámka*

*Seznam modulů je aktuální k datu poslední úpravy této aplikační poznámky. Aktuální přehled všech dostupných modulů naleznete na [www.amit.cz.](http://www.amit.cz/)*

# **4.1. Příklad 1 – komunikace s DM-AI12**

Realizace komunikace protokolem ARION (port 1, 38400 bps) s **DM-AI12** (adresa 1).

Modul **DM-AI12** bude mít vstupy nakonfigurovány následovně:

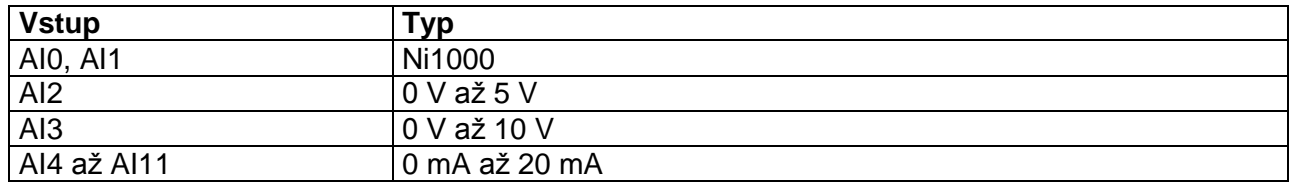

Síť ARION s rozšiřujícím modulem **DM-AI12** je definována dle následujícího obrázku.

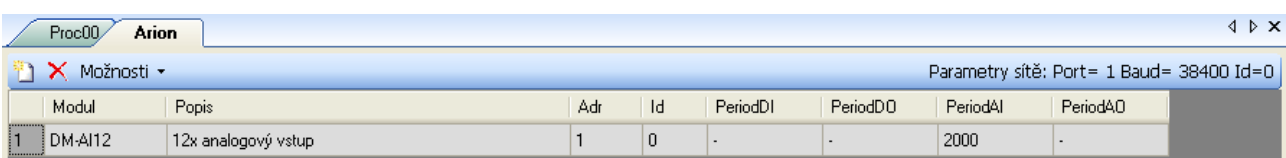

Obr. 18 - Definice sítě ARION s rozšiřujícím modulem **DM-AI12**

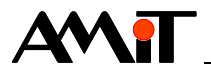

#### **Načtení hodnot ze všech analogových vstupů:**

ARI AnIn 1, 0, 12, Data all[0,0], param[0,0], 10.000, 0.000, 10.000, 0.000, 10.000 //přepočet napětí vstupu AI0 na teplotu Ni1000U2T Data\_all[0,0], AI\_teploty[0,0], 6180, 15.000, 3920.000 //přepočet napětí vstupu AI1 na teplotu Ni1000U2T Data\_all[1,0], AI\_teploty[1,0], 6180, 15.000, 3920.000

Pro načtení hodnot všech vstupů je využit jeden modul ARI AnIn. Protože jednotlivé signály používají různé konstanty pro přepočet na fyzikální veličinu, je v parametru Conversion zadána matice převodních konstant o 12-ti řádcích (každý jeden řádek pro jeden signál, viz následující tabulka). Hodnota napětí na vstupech AI0 a AI1 je modulem Ni1000U2T přepočítána na teplotu.

#### **Nastavené hodnoty matice param**

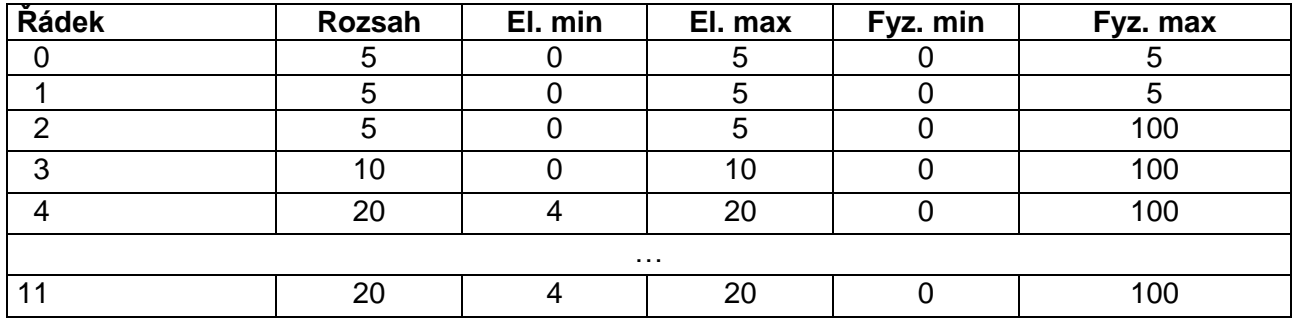

#### **Načtení hodnoty z jednoho analogového vstupu (AI2):**

ARI AnIn 1, 2, 1, AI2, NONE[0,0], 10.000, 0.000, 10.000, 0.000, 100.000

Tento příklad je součástí přílohy ap0025\_cz\_xx.zip pod názvem arion\_p1\_cz\_xx.dso.

#### *Pozor*

*Po zavedení aplikace do řídicího systému jsou hodnoty v bufferu sítě ARION nulové! V případě použití modulu Filtr1R pro filtraci měřených hodnot, proto doporučujeme tento zpracovávat až po úspěšném navázání komunikace s modulem DM-AI12 (viz kapitola [Zjišťování stavu přenosu\)](#page-22-1).*

## **4.2. Příklad 2 – komunikace s DM-AO8x**

Realizace komunikace protokolem ARION (port 1, 38400 bps) s **DM-AO8I** (adresa 1) a **DM-AO8U** (adresa 2).

Síť ARION s rozšiřujícími moduly **DM-AO8I** a **DM-AO8U** je definována dle následujícího obrázku.

|                                                          | Arion<br>Proc01<br>Proc00<br>Proměnné |         |                                         |     |          |          |                      |          | $4$ $\triangleright$ $\times$ |  |
|----------------------------------------------------------|---------------------------------------|---------|-----------------------------------------|-----|----------|----------|----------------------|----------|-------------------------------|--|
| Parametry sítě: Port= 1 Baud= 38400 Id=0  <br>Možnosti • |                                       |         |                                         |     |          |          |                      |          |                               |  |
|                                                          |                                       | Modul   | Popis                                   | Adr | Id       | PeriodDI | PeriodD <sub>0</sub> | PeriodAl | PeriodAD                      |  |
|                                                          |                                       | DM-AO8L | 8x analog OUT 0-20mA, rozlišení 12 bitů |     | í D      | ٠        |                      |          | 2000                          |  |
|                                                          |                                       | DM-AO8U | 8x analog OUT 0-10V, rozlišení 12 bitů  |     | $\theta$ |          |                      |          | 2000                          |  |

Obr. 19 - Definice sítě ARION s rozšiřujícími moduly **DM-AO8I** a **DM-AO8U**

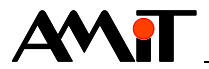

#### **Zápis hodnoty do všech analogových výstupů:**

//zápis do všech výstupů DM-AO8I ARI AnOut 1, 0, 8, Data all I[0,0], NONE[0,0], 20.00, 0.00, 20.00, 0.00, 100.00 //zápis do všech výstupů DM-AO8U ARI AnOut 2, 0, 8, Data all U[0,0], NONE[0,0], 10.00, 0.00, 10.00, 0.00, 100.00

Jednotlivé signály používají stejné konstanty pro přepočet na fyzikální veličinu, proto není nutné zadávat matice převodních konstant.

#### **Zápis hodnoty do jednoho analogového výstupu (AO7):**

```
//Zápis jednoho výstupu (AO7) DM-AO8I
ARI AnOut 1, 7, 1, Data 1 I, NONE[0,0], 20.000, 0.000, 20.000, 0.000, 100.000
//Zápis jednoho výstupu (AO7) DM-AO8U
ARI_AnOut 2, 7, 1, Data 1 U, NONE[0,0], 10.000, 0.000, 10.000, 0.000, 100.000
```
Tento příklad je součástí přílohy ap0025\_cz\_xx.zip pod názvem arion\_p2\_cz\_xx.dso.

## **4.3. Příklad 3 – komunikace s DM-DI24**

Realizace komunikace protokolem ARION (port 1, 38400 bps) s **DM-DI24** (adresa 1).

Síť ARION s rozšiřujícím modulem **DM-DI24** je definována dle následujícího obrázku.

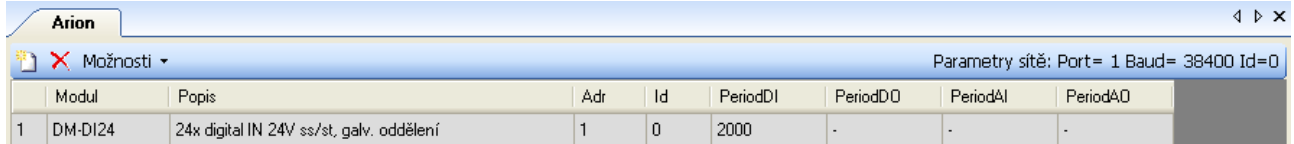

Obr. 20 - Definice sítě ARION s rozšiřujícím modulem **DM-DI24**

Modul **DM-DI24** lze použít v režimu digitálních vstupů nebo v režimu čítačových vstupů (pro čítání příchozích impulzů se v tabulce ARION použije modul "DM-DI24\_impuls"; bližší popis tohoto režimu lze nalézt v aplikační poznámce "AP0017 – Čítačové vstupy, měření otáček/impulsů"). V tomto příkladě se bude se vstupy modulu **DM-DI24** pracovat pouze jako se standardními DI.

#### **Načtení hodnot ze všech digitálních vstupů:**

```
ARI DigIn 1, 0, DataDI all, 0x0000
```
Tento příklad je součástí přílohy ap0025\_cz\_xx.zip pod názvem arion\_p3\_cz\_xx.dso.

## **4.4. Příklad 4 – komunikace s DM-DO18**

Realizace komunikace protokolem ARION (port 1, 38400 bps) s **DM-DO18** (adresa 1).

Síť ARION s rozšiřujícím modulem **DM-DO18** je definována dle následujícího obrázku.

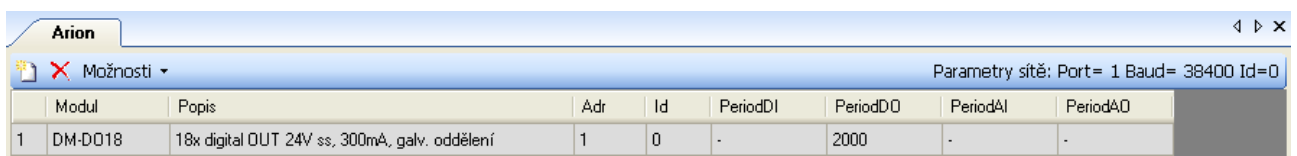

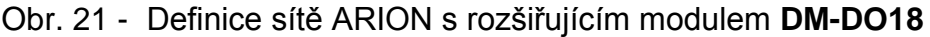

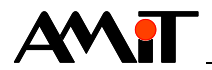

Modul **DM-DO18** lze použít v režimu standardních digitálních výstupů nebo v režimu impulsních / PWM výstupů (pro generaci impulzů / PWM se v tabulce ARION použije modul "DM-DO18\_impuls"; bližší popis tohoto režimu lze nalézt v aplikační poznámce "AP0038 – Použití digitálních výstupů jako frekvenční nebo impulsní"). V tomto příkladu se bude s výstupy modulu **DM-DO18** pracovat pouze jako se standardními DO.

#### **Zápis hodnoty do všech digitálních výstupů:**

ARI DigOut 1, 0, 18, dataDO, 0x0000

Tento příklad je součástí přílohy ap0025\_cz\_xx.zip pod názvem arion\_p4\_cz\_xx.dso.

## **4.5. Příklad 5 – komunikace s DM-PDO6NI6**

Modul **DM-PDO6NI6** zabírá na síti 2 adresy (je tedy možno připojit pouze 31 takových rozšiřujících modulů do jedné sítě ARION). Uzlu DO (PDO) se přiřazuje první z adres (nastavena na přepínačích modulu), uzlu Ni1000 adresa o 1 vyšší. Stavy spojení řídicího systému s modulem je možno testovat pouze u uzlu s první adresou. Modul se definuje jako jeden řádek v definiční tabulce ARION.

Realizace komunikace protokolem ARION (port 1, 38400 bps) s **DM-PDO6NI6** (adresa 1 a 2).

Síť ARION s rozšiřujícím modulem **DM-PDO6NI6** je definována dle následujícího obrázku.

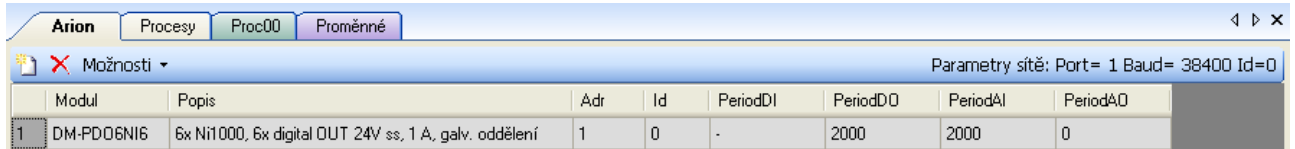

#### Obr. 22 - Definice sítě ARION s rozšiřujícím modulem **DM-PDO6NI6**

Modul obsazuje 2 adresy (X a X+1, kde X je nastaveno na přepínači **DM-PDO6NI6**). Pro uvedený příklad jsou na adrese 1 digitální výstupy a na adrese 2 jsou vstupy Ni1000.

Výstupy modulu **DM-PDO6NI6** lze použít v režimu standardních digitálních výstupů nebo v režimu PWM výstupů (bližší popis PWM režimu lze nalézt v aplikační poznámce "AP0038 – Použití digitálních výstupů jako frekvenční nebo impulsní"). V tomto příkladu se bude s výstupy modulu **DM-PDO6NI6** pracovat pouze jako se standardními DO.

#### **Načtení hodnot ze všech vstupů Ni1000:**

```
ARI AnIn 2, 0, 6, AI napeti[0,0], NONE[0,0], 5.000, 0.000, 5.000, 0.000, 5.000
//přepočet napětí na teplotu
Ni1000U2T AI napeti[0,0], AI teplota[0,0], 6180, 15.000, 3920.000
Ni1000U2T AI_napeti[1,0], AI_teplota[1,0], 6180, 15.000, 3920.000
Ni1000U2T AI_napeti[2,0], AI_teplota[2,0], 6180, 15.000, 3920.000
Ni1000U2T AI_napeti[3,0], AI_teplota[3,0], 6180, 15.000, 3920.000
Ni1000U2T AI_napeti[4,0], AI_teplota[4,0], 6180, 15.000, 3920.000
Ni1000U2T AI_napeti[5,0], AI_teplota[5,0], 6180, 15.000, 3920.000
```
#### *Pozor*

*Po zavedení aplikace do řídicího systému jsou hodnoty v bufferu sítě ARION nulové! V případě použití modulu Filtr1R pro filtraci měřených hodnot, proto doporučujeme tento zpracovávat až po úspěšném navázání komunikace s modulem DM-PDO6NI6 (viz kapitola [Zjišťování stavu](#page-22-1)  [přenosu\)](#page-22-1).*

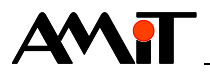

#### **Zápis hodnoty do všech digitálních výstupů:**

ARI\_DigOut 1, 0, 6, DO\_data, 0x0000

Tento příklad je součástí přílohy ap0025\_cz\_xx.zip pod názvem arion\_p5\_cz\_xx.dso.

# **4.6. Příklad 6 – komunikace s DM-RDO12**

Realizace komunikace protokolem ARION (port 1, 38400 bps) s **DM-RDO12** (adresa 1).

Síť ARION s rozšiřujícím modulem **DM-RDO12** je definována dle následujícího obrázku.

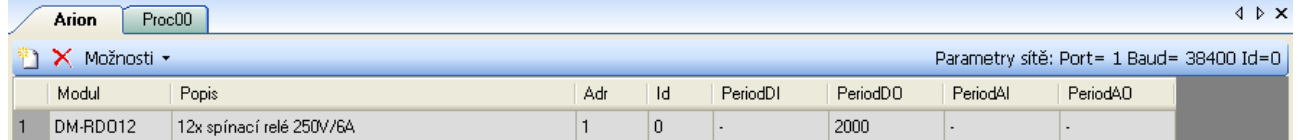

Obr. 23 - Definice sítě ARION s rozšiřujícím modulem **DM-RDO12**

#### **Zápis hodnoty do všech reléových výstupů:**

ARI DigOut 1, 0, 12, dataRDO, 0x0000

Tento příklad je součástí přílohy ap0025\_cz\_xx.zip pod názvem arion\_p6\_cz\_xx.dso.

# **4.7. Příklad 10 – komunikace s DM-UI8DO8**

Realizace komunikace protokolem ARION (port 1, 38400 bps) s **DM-UI8DO8** (adresa 1) na kterém budou první čtyři univerzální vstupy nakonfigurovány jako analogové a druhé čtyři budou nakonfigurovány jako digitální. Po stránce HW budou první čtyři univerzální vstupy v režimu analogovém nakonfigurovány dle následující tabulky.

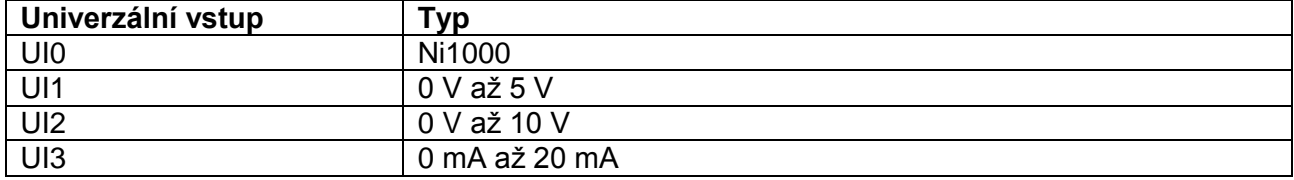

Síť ARION s rozšiřujícím modulem **DM-UI8DO8** je pro takový případ definována dle následujícího obrázku.

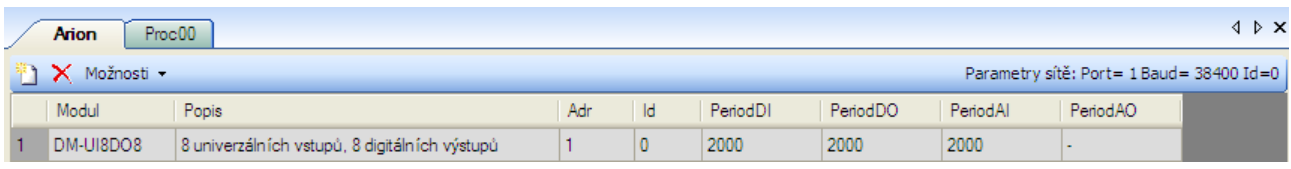

#### Obr. 24 - Definice sítě ARION s rozšiřujícím modulem **DM-UI8DO8**

#### **Zápis hodnoty do všech digitálních výstupů**

ARI DigOut 1, 0, 8, dataDO, 0x000000000

#### **Načtení prvních čtyř univerzálních vstupů v analogovém režimu**

ARI AnIn 1, 0, 4, dataAI[0,0], paramUI[0,0], 10.000, 0.000, 10.000, 0.000, 10.000

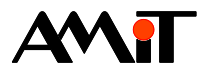

//Přepočet změřeného napětí na teplotu Ni1000U2T dataAI[0,0], UI0\_teplota, 6180, 15.000, 3920.000

Pro načtení všech čtyř analogových vstupů je využit jeden modul ARI AnIn. Protože jednotlivé signály používají různé konstanty pro přepočet na fyzikální veličinu, je v parametru Conversion zadána matice převodních konstant o čtyřech řádcích (každý jeden řádek pro jeden univerzální vstup v analogovém režimu, viz následující tabulka). Hodnota napětí vstupu AI0 je přepočítána na teplotu modulem Ni1000U2T. Zbývající měřené hodnoty jsou přepočteny na rozsah 0 až 100.

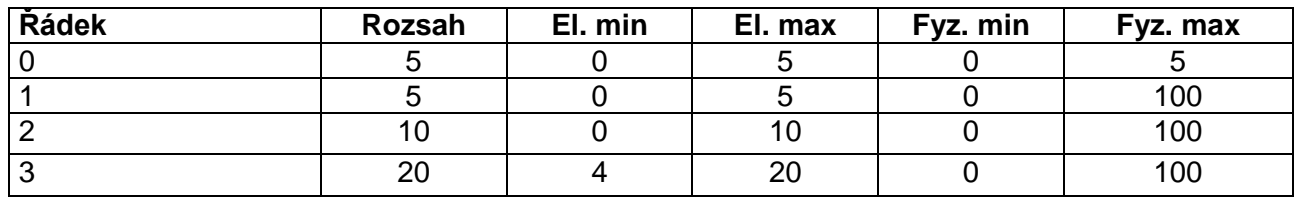

#### **Nastavené hodnoty matice paramUI**

#### *Pozor*

*Po zavedení aplikace do řídicího systému jsou hodnoty v bufferu sítě ARION nulové! V případě použití modulu Filtr1R pro filtraci měřených hodnot, proto doporučujeme tento zpracovávat až po úspěšném navázání komunikace s modulem DM-UI8DO8 (viz kapitola [Zjišťování stavu](#page-22-1)  [přenosu\)](#page-22-1).*

#### **Načtení druhých čtyř univerzálních vstupů v digitálním režimu**

ARI DigIn 1, 4, dataDI[0,0], 0x000000000

Tento příklad je součástí přílohy ap0025\_cz\_xx.zip pod názvem arion\_p10\_cz\_xx.dso.

# **4.8. Příklad 11 – komunikace s DM-UI8RDO8**

Realizace komunikace protokolem ARION (port 1, 38400 bps) s **DM-UI8RDO8** (adresa 1) na kterém budou první čtyři univerzální vstupy nakonfigurovány jako analogové a druhé čtyři budou nakonfigurovány jako digitální. Po stránce HW budou první čtyři univerzální vstupy v režimu analogovém nakonfigurovány dle následující tabulky.

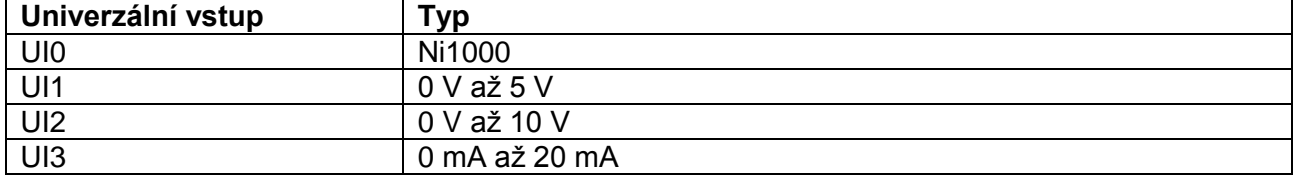

Síť ARION s rozšiřujícím modulem **DM-UI8RDO8** je pro takový případ definována dle následujícího obrázku.

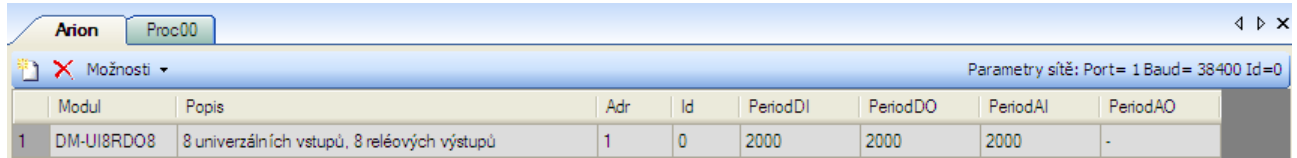

#### Obr. 25 - Definice sítě ARION s rozšiřujícím modulem **DM-UI8RDO8**

#### **Zápis hodnoty do všech reléových výstupů**

ARI DigOut 1, 0, 8, dataRDO, 0x000000000

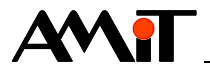

#### **Načtení prvních čtyř univerzálních vstupů v analogovém režimu**

ARI AnIn 1, 0, 4, dataAI[0,0], paramUI[0,0], 10.000, 0.000, 10.000, 0.000, 10.000 //Přepočet změřeného napětí na teplotu Ni1000U2T dataAI[0,0], UI0\_teplota, 6180, 15.000, 3920.000

Pro načtení všech čtyř analogových vstupů je využit jeden modul ARI\_AnIn. Protože jednotlivé signály používají různé konstanty pro přepočet na fyzikální veličinu, je v parametru Conversion zadána matice převodních konstant o čtyřech řádcích (každý jeden řádek pro jeden univerzální vstup v analogovém režimu, viz následující tabulka). Hodnota napětí vstupu AI0 je přepočítána na teplotu modulem Ni1000U2T. Zbývající měřené hodnoty jsou přepočteny na rozsah 0 až 100.

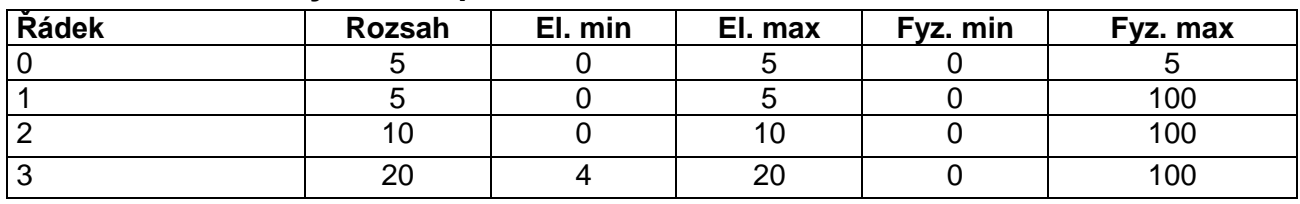

#### **Nastavené hodnoty matice paramUI**

#### *Pozor*

*Po zavedení aplikace do řídicího systému jsou hodnoty v bufferu sítě ARION nulové! V případě použití modulu Filtr1R pro filtraci měřených hodnot, proto doporučujeme tento zpracovávat až po úspěšném navázání komunikace s modulem DM-UI8RDO8 (viz kapitola [Zjišťování stavu](#page-22-1)  [přenosu\)](#page-22-1).*

#### **Načtení druhých čtyř univerzálních vstupů v digitálním režimu**

ARI DigIn 1, 4, dataDI[0,0], 0x00000000

Tento příklad je součástí přílohy ap0025\_cz\_xx.zip pod názvem arion\_p11\_cz\_xx.dso.

## **4.9. Příklad 12 – komunikace s DM-UI8AO8U**

Realizace komunikace protokolem ARION (port 1, 38400 bps) s **DM-UI8AO8U** (adresa 1) na kterém budou první čtyři univerzální vstupy nakonfigurovány jako analogové a druhé čtyři budou nakonfigurovány jako digitální. Po stránce HW budou první čtyři univerzální vstupy v režimu analogovém nakonfigurovány dle následující tabulky.

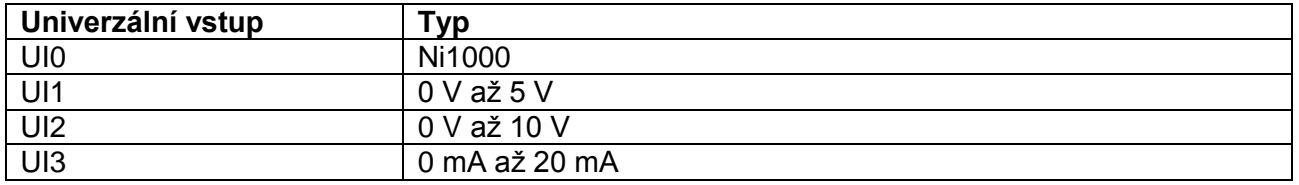

Síť ARION s rozšiřujícím modulem **DM-UI8AO8U** je pro takový případ definována dle následujícího obrázku.

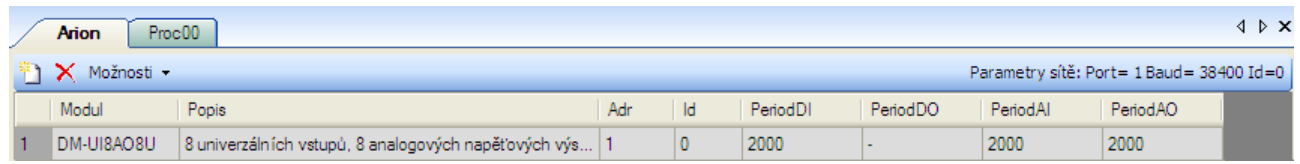

Obr. 26 - Definice sítě ARION s rozšiřujícím modulem **DM-UI8AO8U**

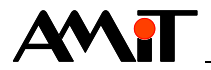

#### **Zápis hodnoty do všech analogových výstupů**

ARI\_AnOut 1, 0, 8, dataAO[0,0], NONE[0,0], 10.000, 0.000, 10.000, 0.000, 100.000

Jednotlivé signály používají stejné konstanty pro přepočet na fyzikální veličinu, proto není nutné zadávat matice převodních konstant.

#### **Načtení prvních čtyř univerzálních vstupů v analogovém režimu**

ARI AnIn 1, 0, 4, dataAI[0,0], paramUI[0,0], 10.000, 0.000, 10.000, 0.000, 10.000 //Přepočet změřeného napětí na teplotu Ni1000U2T dataAI[0,0], UI0\_teplota, 6180, 15.000, 3920.000

Pro načtení všech čtyř analogových vstupů je využit jeden modul ARI AnIn. Protože jednotlivé signály používají různé konstanty pro přepočet na fyzikální veličinu, je v parametru Conversion zadána matice převodních konstant o čtyřech řádcích (každý jeden řádek pro jeden univerzální vstup v analogovém režimu, viz následující tabulka). Hodnota napětí vstupu AI0 je přepočítána na teplotu modulem Ni1000U2T. Zbývající měřené hodnoty jsou přepočteny na rozsah 0 až 100.

#### **Nastavené hodnoty matice paramUI**

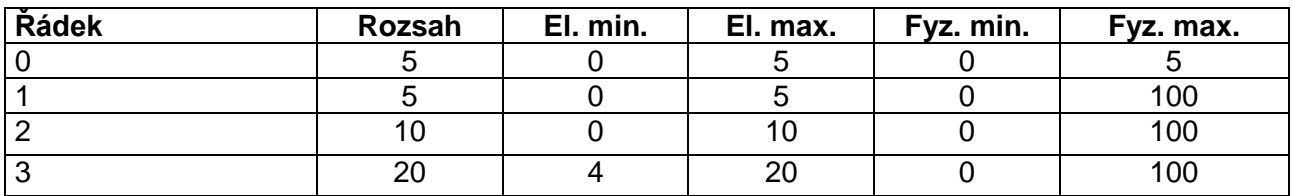

#### *Pozor*

*Po zavedení aplikace do řídicího systému jsou hodnoty v bufferu sítě ARION nulové! V případě použití modulu Filtr1R pro filtraci měřených hodnot, proto doporučujeme tento zpracovávat až po úspěšném navázání komunikace s modulem DM-UI8AO8U (viz kapitola [Zjišťování stavu](#page-22-1)  [přenosu\)](#page-22-1).*

#### **Načtení druhých čtyř univerzálních vstupů v digitálním režimu**

ARI DigIn 1, 4, dataDI[0,0], 0x00000000

Tento příklad je součástí přílohy ap0025\_cz\_xx.zip pod názvem arion\_p12\_cz\_xx.dso.

## **4.10. Programovatelné nástěnné ovladače AMR-OP7x / AMR-OP6x**

Tyto ovladače jsou dodávány s firmwarem, který umožňuje měření teploty prostoru, nastavení požadavku korekce teploty, zjištění/nastavení režimů ČASOVÝ PLÁN / KOMFORT / ÚTLUM, případně dalších hodnot, dle zvolené varianty ve firmware.

Oproti modulům vzdálených vstupů a výstupů se komunikační parametry (adresa, komunikační rychlost) nastavují přímo přes displej **AMR-OP7x** či **AMR-OP6x** (viz jeho návod na obsluhu).

### **4.10.1 Příklad 13 – komunikace s AMR-OP7x / AMR-OP6x**

Realizace komunikace protokolem ARION (port 1, 38400 bps) s regulátorem **AMR-OP7x** (nebo s regulátorem **AMR-OP6x)** na adrese 1, ve kterém je zaveden firmware z produkce firmy AMiT.

Síť ARION s regulátorem **AMR-OP7x** nebo s regulátorem **AMR-OP6x** je definována dle následujícího obrázku.

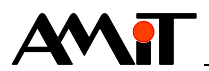

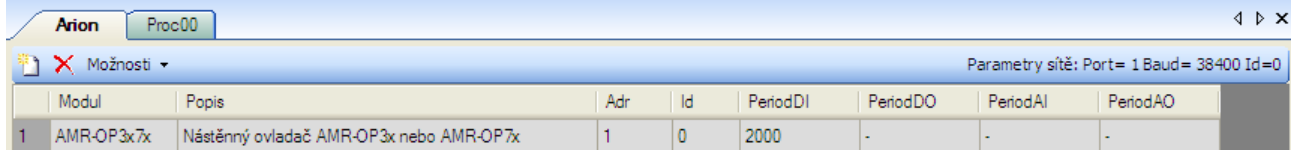

## Obr. 27 - Definice sítě ARION s **AMR-OP7x / AMR-OP6x**

Práci se všemi hodnotami regulátoru umožňuje modul AmrOp3x7xA. Pomocí tohoto modulu lze data jak číst, tak zapisovat (viz popis modulu v nápovědě k části PseDet, prostředí DetStudio).

#### **Čtení/zápis všech požadovaných hodnot**

AmrOp3x7xA 1, OP State, 0, Ts, Tscor, RoomMode, FanMode, NONE.0, Ti, NONE

Tento příklad je součástí přílohy ap0025\_cz\_xx.zip pod názvem arion\_p13\_cz\_xx.dso.

# **4.11. Programovatelné nástěnné ovladače AMR-OP3x(A)**

Tyto ovladače jsou dodávány bez firmwaru, který by umožňoval komunikaci v síti ARION. Na [www.amit.cz](http://www.amit.cz/) jsou však v sekci "Produkty/Typová řešení/AMREG – typová řešení" k dispozici typová řešení, která umožní z **AMR-OP3x(A)** čtení/zápis vybraných dat. Po jejich zavedení do **AMR-OP3x(A)** lze s ovladači komunikovat stejným způsobem, jako je popsán v předchozí kapitole u **AMR-OP7x**.

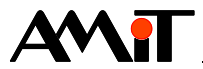

# **5. Nejčastější problémy**

# **5.1. Nedaří se navázat komunikaci**

## **Jsou všechny moduly připojeny na napájení?**

Pokud ano, svítí na všech modulech LED PWR.

#### **Jsou všechny moduly plně funkční?**

Pokud ano, bliká na všech modulech LED RUN s periodou cca 2 s (1:1).

#### **Je správně nastavena komunikační rychlost a adresa každého modulu?**

Pokud ano, svítí nebo blikají (s různou periodou i střídou) LED RxD i TxD na příslušných modulech. Pokud bliká pouze LED RxD, znamená to, že síť je sice správně zapojená, ale je špatně nastavena komunikační rychlost nebo adresa na daném rozšiřujícím modulu nebo v SW.

# **5.2. Komunikace je navázána, ale nefunguje spolehlivě**

#### **Je možné, že je přetížená komunikační síť.**

Pokud ano, LED TxD na řídicím systému neustále svítí nebo zhasíná jen na krátkou dobu.

- ◆ Je možné, že komunikační síť zahltily požadavky na detekci ztráty spojení (parametry GuardTime v definiční tabulce) – je nutno prodloužit jejich periodu.
- ◆ Při malé periodě komunikace s připojenými moduly, nízké komunikační rychlosti a větším počtu modulů může tato situace nastat – je nutno zvětšit periodu komunikace nebo zvýšit komunikační rychlost.

#### **V okolí komunikačních linek se může vyskytovat silné rušení.**

Je nutno provést kabeláž linky RS485 v souladu s doporučením z dokumentu "AP0016 – Zásady používání RS485" a je nutno použít vhodné přepěťové ochrany.

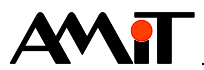

# **6. Technická podpora**

Veškeré informace ohledně komunikace v síti ARION vám poskytne oddělení technické podpory firmy AMiT. Technickou podporu můžete kontaktovat nejlépe prostřednictvím emailu na adrese **support@amit.cz**.

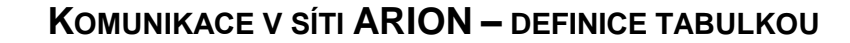

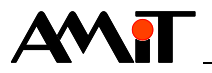

# **7. Upozornění**

AMiT spol. s r. o. poskytuje informace v tomto dokumentu, tak jak jsou, nepřejímá žádné záruky, pokud se týče obsahu tohoto dokumentu a vyhrazuje si právo měnit obsah dokumentu bez závazku tyto změny oznámit jakékoli osobě či organizaci.

Tento dokument může být kopírován a rozšiřován za následujících podmínek:

- 1. Celý text musí být kopírován bez úprav a se zahrnutím všech stránek.
- 2. Všechny kopie musí obsahovat označení autorského práva společnosti AMiT, spol. s r. o. a veškerá další upozornění v dokumentu uvedená.
- 3. Tento dokument nesmí být distribuován za účelem dosažení zisku.

V publikaci použité názvy produktů, firem apod. mohou být ochrannými známkami nebo registrovanými ochrannými známkami příslušných vlastníků.